# **Panasonic**

GT703/GT704
User's Manual

Hardware

# **Safety Precautions**

Observe the following notices to ensure personal safety or to prevent accidents.

To ensure that you use this product correctly, read this User's Manual thoroughly before use.

Make sure that you fully understand the product and information on safety.

This manual uses two safety flags to indicate different levels of danger.

#### WARNING

If critical situations that could lead to user's death or serious injury is assumed by mishandling of the product:

- Always take precautions to ensure the overall safety of your system, so that the whole system remains safe in the event of failure of this product or other external factor.
- DO NOT USE THE PROGRAMMABLE DISPLAY TO CONTROL SAFETY FEATURES OR OTHER CRITICAL OPERATIONS OF EQUIPMENT OR SYSTEMS. A COMMUNICATION ERROR (FOR ANY REASON) MIGHT PREVENT SUCH SAFETY FEATURES OR CRITICAL OPERATIONS FROM FUNCTIONING PROPERLY.
- Do not use this product in areas with inflammable gas. It could lead to an explosion.
- Exposing this product to excessive heat or open flames could cause damage to the lithium battery or other electronic parts.
- Battery may explode if mistreated. Do not recharge, disassemble or dispose of fire.

#### CAUTION

If critical situations that could lead to user's injury or only property damage is assumed by mishandling of the product.

- To prevent excessive exothermic heat or smoke generation, use this product at the values less than the maximum of the characteristics and performance that are assured in these specifications.
- Do not dismantle or remodel the product. It could cause excessive exothermic heat or smoke generation.
- Do not touch the terminal while turning on electricity. It could lead to an electric shock.
- Use the external devices to function the emergency stop and interlock circuit.
- Connect the wires or connectors securely.
  - The loose connection could cause excessive exothermic heat or smoke generation.
- Do not allow foreign matters such as liquid, flammable materials, metals to go into the inside of the product. It could cause excessive exothermic heat or smoke generation.
- Do not undertake construction (such as connection and disconnection) while the power supply is on. It could lead to an electric shock.
- The control force of the touch switches should be less than the specification of the product. Failure to do so could lead to a damage to the product or a personal injury.
- These touch switches operate using analog resistance membrane. Do not press more than one point on the screen at a time. Doing so might operate a switch located in the middle of the points pressed if one exists, and could lead to a damage to the facility or an accident.

# **Copyright / Trademarks**

- This manual and its contents are copyrighted.
- You may not copy this manual in whole or part, without written consent of Panasonic Industrial Devices SUNX Co., Ltd.
- Microsoft, Windows, Windows Vista, Windows7, Windows8 and Windows10 are trademarks or registered trademarks of Microsoft Corporation in the United States and other countries.
- Ethernet is a registered trademark of Fuji Xerox Co., Ltd. and Xerox Corp.
- SDHC and SD logos are trademarks of SD-3C, LLC.
- All other company names and product names are trademarks or registered trademarks of their respective owners.

#### Introduction

Thank you for buying a Panasonic product. Before you use the product, please carefully read the installation instructions and the users manual, and understand their contents in detail to use the product properly.

# **Types of Manual**

- There are different types of users manual for the GT703/GT704 series. Please refer to a relevant manual for the functions and purpose of your use.
- The manuals can be downloaded on our website: https://industrial.panasonic.com/ac/e/dl\_center/manual/

| Unit name or purpose of use           | Manual name                                                                                             | Manual code     |
|---------------------------------------|----------------------------------------------------------------------------------------------------|-----------------|
| Programmable Display<br>GT703/GT704   | GT703/GT704 User's Manual (Hardware)                                                                    | WUME-GT703H     |
| Programming Software FPWIN GR Ver.3   | GT series Reference Manual<br>(GTWIN Ver.3 edition)                                                     | WUME-GTWINV3REF |
| General-purpose serial communication  | GT series General-purpose Serial Communication<br>Manual<br>(shared with conventional GT series models) | ARCT1F356E      |
| Connection with other companies' PLCs | Instruction Manual for Connection with Other Companies' PLCs                                            | ARCT1F449E      |

(Note 1): The GT-series General-purpose Serial Communication Manual has been created for GTWIN Ver. 2. The GTWIN Ver. 3 user interface is different.

# **Table of Contents**

| 1. | Sys  | tem (   | Configuration                                    | 1-1 |
|----|------|---------|--------------------------------------------------|-----|
|    | 1.1  | List of | f Models                                         | 1-2 |
|    |      | 1.1.1   | GT Series Main Unit                              | 1-2 |
|    |      | 1.1.2   | Options                                          | 1-3 |
|    | 1.2  | Scree   | en Creation Tool                                 | 1-4 |
|    |      | 1.2.1   | Tools Required for Screen Creation               | 1-4 |
|    |      | 1.2.2   | Software Usage Environment and Applicable Cables | 1-4 |
| 2. | Nar  | nes a   | nd Functions of Parts                            | 2-1 |
|    | 2.1  | Name    | es and Functions of Parts                        | 2-2 |
|    |      | 2.1.1   | GT703                                            | 2-2 |
|    |      | 2.1.2   | GT704                                            | 2-3 |
|    |      | 2.1.3   | Operation mode setting switches                  | 2-4 |
|    |      | 2.1.4   | Terminal Layouts of COM Port                     | 2-5 |
|    | 2.2  | Conn    | ection with Screen Creation Tool GTWIN           | 2-7 |
|    |      | 2.2.1   | USB port                                         | 2-7 |
|    |      | 2.2.2   | Ethernet port                                    | 2-8 |
| 3. | Inst | allati  | on and Wiring                                    | 3-1 |
|    | 3.1  | Instal  | lation                                           | 3-2 |
|    |      | 3.1.1   | Installation Environment                         | 3-2 |
|    |      | 3.1.2   | Mounting Direction                               | 3-3 |
|    |      | 3.1.3   | Installation Space                               | 3-3 |
|    |      | 3.1.4   | Mounting Screws                                  | 3-3 |
|    |      | 3.1.5   | Installation Method                              | 3-4 |
|    |      |         |                                                  |     |

|    |     | 3.1.6  | Installing in Vertical Orientation                     | 3-5  |
|----|-----|--------|--------------------------------------------------------|------|
|    | 3.2 | Wiring | g the Power Supply                                     | 3-6  |
|    |     | 3.2.1  | Precautions on Wiring                                  | 3-6  |
|    |     | 3.2.2  | Wiring the Power Supply                                | 3-6  |
|    |     | 3.2.3  | Wiring the COM Port                                    | 3-7  |
|    |     | 3.2.4  | Grounding                                              | 3-9  |
|    | 3.3 | Preca  | autions when Wiring COM Port                           | 3-10 |
|    |     | 3.3.1  | RS232C Communication                                   | 3-10 |
|    |     | 3.3.2  | RS422 (RS485) Communication                            | 3-11 |
|    | 3.4 | Batte  | ry for Clock                                           | 3-12 |
|    |     | 3.4.1  | Battery for Clock                                      | 3-12 |
|    |     | 3.4.2  | How to Install the Battery for Clock                   | 3-12 |
|    |     | 3.4.3  | Lifetime and Time for Replacement of Battery for Clock | 3-13 |
|    | 3.5 | Optio  | ns                                                     | 3-14 |
|    |     | 3.5.1  | Time for Replacement of Battery                        | 3-14 |
|    |     | 3.5.2  | Replacement of Front Panel Protective Sheet            | 3-14 |
|    |     | 3.5.3  | Waterproof Packing                                     | 3-15 |
| 4. | Cor | nect   | ion with PLC                                           | 4-1  |
|    |     |        |                                                        |      |
|    | 4.1 | Conn   | ection with PLC                                        | 4-2  |
|    |     | 4.1.1  | PLC Multiple Connection                                | 4-3  |
|    |     | 4.1.2  | GT Link Connection                                     | 4-3  |
|    |     | 4.1.3  | Connection with Other Companies' PLCs                  | 4-4  |
|    |     | 4.1.4  | Connection with Serial Devices                         | 4-4  |
|    |     | 4.1.5  | Precautions concerning the Power Supply of 5 V DC type | 4-4  |
|    | 4.2 | RS23   | 2C Connection                                          | 4-5  |
|    |     | 4.2.1  | RS232C Connection with PLC TOOL Port                   | 4-5  |
|    |     | 4.2.2  | RS232C Connection with FP-X COM Port                   | 4-6  |
|    |     | 4.2.3  | RS232C Connection with FPΣ COM Port                    | 4-8  |
|    |     | 4.2.4  | RS232C Connection with FP0 / FP0R COM Port             | 4-10 |
|    |     | 4.2.5  | RS232C Connection with FP2 / FP2SH COM Port            | 4-11 |

|    |     | 4.2.6   | Wirings Between GT series and FP7             | 4-12 |
|----|-----|---------|-----------------------------------------------|------|
|    | 4.3 | RS42    | 22 Connection                                 | 4-14 |
|    |     | 4.3.1   | RS422 Connection with FP-X COM Port           | 4-14 |
|    |     | 4.3.2   | RS422 Connection with FP2 / FP2SH COM Port    | 4-15 |
|    |     | 4.3.3   | Wirings Between GT series and FP7             | 4-16 |
|    | 4.4 | RS48    | 35 Connection                                 | 4-18 |
|    |     | 4.4.1   | RS485 Connection with FP0R COM Port           | 4-18 |
|    |     | 4.4.2   | RS485 Connection with FP-X COM Port           | 4-19 |
|    |     | 4.4.3   | RS485 Connection with FP $\Sigma$ COM Port    | 4-22 |
|    |     | 4.4.4   | RS485 Connection with FP2 / FP2SH             | 4-24 |
|    |     | 4.4.5   | Wirings between GT series and FP7             | 4-25 |
|    |     | 4.4.6   | Precautions When Communicating With RS485     | 4-28 |
|    | 4.5 | Comr    | munication with PLC                           | 4-29 |
|    |     | 4.5.1   | Automatic Communication Settings Function     | 4-29 |
|    |     | 4.5.2   | Through Function                              | 4-30 |
|    |     | 4.5.3   | Communication Settings of PLC using FPWIN GR7 | 4-34 |
|    |     | 4.5.4   | Communication Settings of PLC using FPWIN GR7 | 4-35 |
| 5. | Tro | ubles   | shooting                                      | 5-1  |
|    | 5.1 | What    | to Do If an Error Occurs                      | 5-2  |
|    | 5.2 | Error   | Codes and How to Handle Them                  | 5-7  |
|    |     | 5.2.1   | About Error Codes                             | 5-7  |
|    |     | 5.2.2   | GT703/GT704 Series Error Codes                | 5-7  |
|    |     | 5.2.3   | PLC Error Codes                               | 5-11 |
| 6. | Spe | ecifica | ations                                        | 6-1  |
|    | 6.1 | GT70    | 03 Specifications                             | 6-2  |
|    |     | 6.1.1   | General Specifications                        | 6-2  |
|    |     | 6.1.2   | Performance Specifications                    | 6-3  |
|    |     | 6.1.3   | Function Specifications                       | 6-4  |
|    |     |         |                                               |      |

|     | 6.1.4 | Interface Specifications       | 6-5  |
|-----|-------|--------------------------------|------|
| 6.2 | GT70  | 4 Specifications               | 6-7  |
|     | 6.2.1 | General Specifications         | 6-7  |
|     | 6.2.2 | Performance Specifications     | 6-8  |
|     | 6.2.3 | Function Specifications        | 6-9  |
|     | 6.2.4 | Interface Specifications       | 6-10 |
| 6.3 | Dime  | nsions                         | 6-12 |
|     | 6.3.1 | GT703 Main Unit                | 6-12 |
|     | 6.3.2 | GT704 Main Unit                | 6-13 |
| 6.4 | Cable | Specifications                 | 6-14 |
|     | 6.4.1 | AIGT8160 / AIGT8162 / AIGT8165 | 6-14 |
|     | 6.4.2 | AIGT8175                       | 6-14 |
|     | 6.4.3 | AIP81842                       | 6-14 |

#### **Before You Start**

#### ■ Usage conditions

- Ambient temperature: 0 to +50 °C
- Ambient humidity should be 20 to 85% RH (at 25 °C) and non-condensing.
- Usable altitude: 2000 m above sea level or lower
- For use in pollution Degree 2 environment
- Do not use it in the following environments.
- Direct sunlight, wind and rain. (This product is not designed for outdoor use.)
- Inflammable or corrosive gas.
- Excessive airborne dust, metal particles or saline matter.
- Benzine, paint thinner, alcohol or other organic solvents or strong alkaline solutions such as ammonia or caustic soda.
- Direct vibration, shock or places always exposed to drop of water.
- (This unit is warranted by IP67 for panel mounting, however, this applies to initial values.)
- Influence from power transmission lines, high voltage equipment, power cables, power equipment, radio transmitters, or any other equipment that would generate high switching surges. (100mm or more)

#### ■ Static electricity

- Do not touch connector pins directly to prevent static electricity from causing damage.
- Always rid yourself of any static electricity before handling this product.
- If excessive static electricity is applied to the panel surface, the LCD panel may be damaged.

#### ■ Power Supply

- Twist the wires of the power supply.
- The unit has sufficient noise immunity against the noise generated on the power line. However, it is recommended to take measures for reducing noise such as using an isolating transformer before supplying the power. And it is recommended to take measures such as installing a ferrite core.
- Allocate an independent wiring for each power supplying line, PLC etc and operating device.
- If using a power supply without a protective circuit, power should be supplied through a
  protective element such as fuse.
   Directly applying an abnormal voltage to the unit may cause the damage to the internal
  circuit.

#### ■ Selection of wires

• Use a wire of which temperature rating is 75 degrees or more.

#### ■ Touch switches

- Always operate the touch switches with fingers. As the touch switches may be damaged due to the excessive load or shock (caused when being operated with any tools), the touch switches should be operated within the specified control force. Also, if the touch switches are pressed like kneading, the electrode may be worn out exceptionally, and cause the malfunction. Operate with a single touch of a switch.
- The touch position may shift due to aging variation. If the touch position has shifted, please adjust it.

#### ■ LCD panel

- Do not drop or have a strong impact on the programmable display unit as glass is used for the LCD panel.
- The liquid in the LCD panel is a hazardous substance. If the LCD panel is broken, do not put the leaked crystalline liquid into your mouse. Should it get into your mouse, immediately gargle, and consult a doctor. If it adheres to your skin or clothes, wash it away with soap.
- On the LCD panel, bright spots (points always lit) or black spots (points always unlit) may appear, or the uneven brightness, flickers or crosstalk (appearance of unintended shades in the area no graphic or part is arranged) may occur depending on the operating conditions. Note that these phenomena are resulted from the basic characteristics of LCD panel not defects or failures of the product.

#### Battery

Do not leave the battery in the unit when it is not used. There is a possibility of leak if it is left being discharged.

#### Scratch protection sheet

A sheet is affixed to the touch panel to protect it from scratches when shipping. Please remove it before using the GT.

#### ■ SD memory card

• The data saved in the SD memory card may be lost in the following cases. We assume no responsibility whatsoever for the lost of saved data.

When a user or third party used the SD memory card incorrectly.

When the SD memory card was affected by any static electricity or electrical noise.

When the SD memory card was removed or the power supply of the GT unit was turned off while data was being read, written or deleted to/from the SD memory card.

• It is recommended to save important data in another media for backup.

# System Configuration

# 1.1 List of Models

#### 1.1.1 GT Series Main Unit

| Item na | ıme    | Display                                                                                                    | Interface specific               | ations           | Power supply | Front panel color | Product no.  |
|---------|--------|----------------------------------------------------------------------------------------------------|----------------------------------|------------------|--------------|-------------------|--------------|
|         |        |                                                                                                    |                                  | RS232C           |              | Pure black        | AIG703WMN1B5 |
|         |        | TFT .                                                                                                    |                                  | K3232C           | 5V DC        | Silver            | AIG703WMN1S5 |
|         |        | monochrome<br>LCD                                                                                                    |                                  | RS422            | 30 DC        | Pure black        | AIG703WMNMB5 |
|         | GT703M | (480×192 dots)                                                                                                    |                                  | (RS485)          |              | Silver            | AIG703WMNMS5 |
|         | GT703W | 3-color LED                                                                                                    | COM port for connecting external | RS232C           |              | Pure black        | AIG703WMN1B2 |
|         |        | backlight<br>(White,                                                                                                    | device                           | K3232C           | 24V          | Silver            | AIG703WMN1S2 |
|         |        | red, pink)                                                                                                    | USB port for                     | RS422            | DC           | Pure black        | AIG703WMNMB2 |
| GT703   |        |                                                                                                    | connecting tool software         | (RS485)          |              | Silver            | AIG703WMNMS2 |
| G1703   |        |                                                                                                    | (USB2.0 compliant)               | DCCCC            |              | Pure black        | AIG703WGN1B5 |
|         |        | TFT                                                                                                    | Equipped with                    | RS232C           | 5\/ DC       | Silver            | AIG703WGN1S5 |
|         |        | monochrome<br>LCD                                                                                                    | Ethernet port<br>SD memory card  | RS422            | 5V DC        | Pure black        | AIG703WGNMB5 |
|         | 0====  | (480×192 dots)                                                                                                    |                                  | (RS485)          |              | Silver            | AIG703WGNMS5 |
|         | GT703G | 3-color LED<br>backlight<br>(Green, red,<br>orange)                                                                                                    |                                  | RS232C           |              | Pure black        | AIG703WGN1B2 |
|         |        |                                                                                                    |                                  |                  | 24V          | Silver            | AIG703WGN1S2 |
|         |        |                                                                                                    |                                  | RS422            | DC           | Pure black        | AIG703WGNMB2 |
|         |        |                                                                                                    |                                  | (RS485)          |              | Silver            | AIG703WGNMS2 |
|         |        | TFT                                                                                                    |                                  | RS232C           |              | Pure black        | AIG704WMN1B2 |
|         |        | monochrome<br>LCD                                                                                                    |                                  | K5232C           |              | Silver            | AIG704WMN1S2 |
|         |        | (640×240 dots)                                                                                                    | COM port for                     |                  |              | Pure black        | AIG704WMNMB2 |
|         | GT704M | 3-color LED device usakight (White, red, pink) connecting external device usakight connecting external device usakight connecting external device usakight connecting external device usakight connecting external device usakight connecting external device usakight connecting external device usakight connecting external device usakight connecting external device usakight connecting external device usakight connecting external device usakight connecting external device usakight connecting external device usakight (White, red, pink) | RS422<br>(RS485)                 |                  | Silver       | AIG704WMNMS2      |              |
| GT704   |        | TFT                                                                                                    | (USB2.0 compliant)               | RS232C           | DC           | Pure black        | AIG704WGN1B2 |
|         |        | monochrome<br>LCD                                                                                                    | Equipped with                    | K3232U           |              | Silver            | AIG704WGN1S2 |
|         |        | (640×240 dots)                                                                                                    | Ethernet port                    |                  |              | Pure black        | AIG704WGNMB2 |
|         | GT704G | 3-color LED<br>backlight<br>(Green, red,<br>orange)                                                                                                    | SD memory card slot              | RS422<br>(RS485) |              | Silver            | AIG704WGNMS2 |

(Note): As for the 5 V DC type GT703, the power cannot be supplied from the tool port of a PLC (CPU unit). Prepare an external power supply separately.

# 1.1.2 Options

■ PLC connecting cables

| - 1 Lo domicoting capico                                                             |            |                                        |             |  |  |
|--------------------------------------------------------------------------------------|------------|----------------------------------------|-------------|--|--|
| Item name                                                                            | Appearance | Specifications                         | Product no. |  |  |
| Cable for connecting to tool                                                         | ,,         | 2m                                     | AIGT8162    |  |  |
| port of Panasonic FP series PLC                                                      |            | Mini-DIN 5-pin loose-<br>wire cable    | AIGT8165    |  |  |
| (except FP7)                                                                         |            | 10n                                    | m AIGT8160  |  |  |
| Cable for connecting to tool port of Mitsubishi FX series PLC                        |            | Mini-DIN 8-pin loose-<br>wire cable 5m | AIGT8175    |  |  |
| Cable for connecting<br>FP2/FP2SH COM port<br>and FP2 Computer<br>Communication Unit |            | D-SUB 9-pin loose-<br>wire cable 2m    | AIP81842    |  |  |

■ Repair parts

| Item name                                           | Appearance | Specifications                             |            | Product no. |
|-----------------------------------------------------|------------|--------------------------------------------|------------|-------------|
| Waterproof                                          |            | For GT02/GT02L/GT703                       | 10 sheets  | AIG02810    |
| packing                                             |            | For GT12/GT704                             |            | AIG12810    |
| Attachment<br>fitting<br>(with dedicated<br>screws) |            | For GT02/GT02L/GT03-E/GT12/GT703/<br>GT704 | (5 pc/set) | AIG12830    |
| Connector                                           |            | -                                          | 5 pc       | AIGT084     |

■ Options

| Item name            | Appearance | Specifications       |           | Product no. |
|----------------------|------------|----------------------|-----------|-------------|
| Front panel          |            | For GT02/GT02L/GT703 | 10 sheets | AIG02800    |
| protective sheet     |            | For GT12/GT704       |           | AIG12800    |
| Battery for<br>Clock |            | -                    | 1 pc      | AFPX-BATT   |

#### 1.2 Screen Creation Tool

#### 1.2.1 Tools Required for Screen Creation

#### 1. Screen creation tool software

This software is used for creating screens and making various settings.

#### 2. Screen transfer cable (Cable for connecting a PC)

A commercial USB cable or LAN cable is necessary.

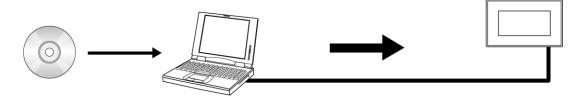

#### 1.2.2 Software Usage Environment and Applicable Cables

#### ■ Screen creation tool software Terminal GTWIN Ver.3

| Item name           |                  | Required OS                                | Hard disk capacity | Product number |
|---------------------|------------------|--------------------------------------------|--------------------|----------------|
|                     | Japanese version | Windows® 10<br>Windows® 8.1                |                    | AIGSGT7JP      |
| Terminal GTWINVer.3 | English version  | Windows® 8<br>Windows® 7<br>Windows Vista® | 800MB or more      | AIGSGT7EN      |

(Note 1): 64-bit edition of Windows Vista® is not supported. Use 32-bit Windows for Windows Vista®.

#### ■ Related software (Freeware)

| Item name                              | Description                                      |  |  |
|----------------------------------------|--------------------------------------------------|--|--|
| Configurator WD IP address search tool | Address setting for GT in Ethernet communication |  |  |

Note) The software can be downloaded on our website: (https://industrial.panasonic.com/ac/e/dl\_center/software/). (User registration is required. Free of charge)

#### ■ Screen transfer cable (Cable for connecting a PC)

| Appearance      | Cable specifications                                   | Length   |
|-----------------|--------------------------------------------------------|----------|
| PC side GT side | USB2.0 cable<br>PC side: A type<br>GT side: miniB type | Max. 5 m |

#### ■ LAN cable (Ethernet port)

Either straight cable or crossing cable can be used.

# Names and Functions of Parts

# 2.1 Names and Functions of Parts

#### 2.1.1 GT703

#### ■ GT703M / GT703G

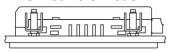

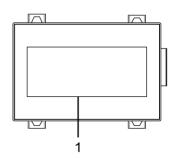

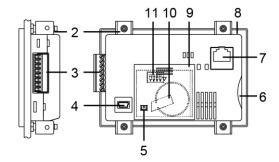

#### ■ Names and Functions of Parts

| Num<br>ber | Name                                                                     | Functions                                                                                                    |
|------------|--------------------------------------------------------------------------|----------------------------------------------------------------------------------------------------|
| 1          | Touch screen                                                             | Various screens are displayed here. Switches can be operated and data entered simply by touching the touch screen. A sheet is affixed to the touch panel to protect it from scratches when shipping. Remove it before using the GT. |
| 2          | Attachment fittings                                                      | Secure the unit to the installation panel at four points using the fittings and screws provided with the unit.                                                                                                    |
| 3          | COM port (PLC/external device connection port) and power supply terminal | This is a communication port (RS232C or RS422) for connecting to a PLC, host PC, or microcomputer board, and a power supply terminal for operation.                                                                                 |
| 4          | USB port                                                                 | Connector for the connection between the unit and a PC when using the screen creation tool software GTWIN. A commercial USB cable is used.                                                                                          |
| 5          | Mounting position of connector for battery                               | The connector for battery is mounted.                                                                                                    |
| 6          | SD memory card slot                                                      | An SD memory card is inserted. SD memory cards can be used for copying screen data and our PLC programs, and used for the logging function, alarm history function and SD recipe function.                                          |
| 7          | Ethernet port                                                            | An external device is connected for controlling GT using Ethernet. Also, this port is used for connecting to a PC when using the screen creation tool software GTWIN. Use a commercial LAN cable.                                   |
| 8          | Waterproof packing                                                       | This assures that the front panel is waterproof.                                                                                                    |
| 9          | Battery cover                                                            | When using a battery for GT clock (AFPX-BATT) separately purchased, open this battery cover to install it.                                                                                                    |
| 10         | Mounting position of battery                                             | This is a space for mounting a battery.                                                                                                    |
| 11)        | Operation mode setting switches                                          | Switches for setting the operation mode at the time of power-on. Using these switches enables to inhibit to move to the system menu or select the memory clear display.                                                             |

#### 2.1.2 GT704

#### ■ GT704M/GT704G

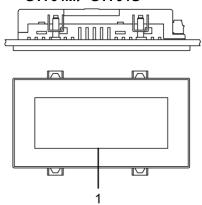

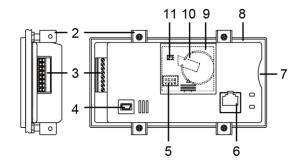

#### ■ Names and Functions of Parts

| Num<br>ber | Name                                                                     | Functions                                                                                                    |
|------------|--------------------------------------------------------------------------|----------------------------------------------------------------------------------------------------|
| 1          | Touch screen                                                             | Various screens are displayed here. Switches can be operated and data entered simply by touching the touch screen. A sheet is affixed to the touch panel to protect it from scratches when shipping. Remove it before using the GT. |
| 2          | Attachment fittings                                                      | Secure the unit to the installation panel at four points using the fittings and screws provided with the unit.                                                                                                    |
| 3          | COM port (PLC/external device connection port) and power supply terminal | This is a communication port (RS232C or RS422) for connecting to a PLC, host PC, or microcomputer board, and a power supply terminal for operation.                                                                                 |
| 4          | USB port                                                                 | Connector for the connection between the unit and a PC when using the screen creation tool software GTWIN. A commercial USB cable is used.                                                                                          |
| 5          | Operation mode setting switches                                          | Switches for setting the operation mode at the time of power-on. Using these switches enables to inhibit to move to the system menu or select the memory clear display.                                                             |
| 6          | Ethernet port                                                            | An external device is connected for controlling GT using Ethernet. Also, this port is used for connecting to a PC when using the screen creation tool software GTWIN. Use a commercial LAN cable.                                   |
| 7          | SD memory card slot                                                      | An SD memory card is inserted. SD memory cards can be used for copying screen data and our PLC programs, and used for the logging function, alarm history function and SD recipe function.                                          |
| 8          | Waterproof packing                                                       | This assures that the front panel is waterproof.                                                                                                    |
| 9          | Battery cover                                                            | When using a battery for GT clock (AFPX-BATT) separately purchased, open this battery cover to install it.                                                                                                    |
| 10         | Mounting position of battery                                             | This is a space for mounting a battery.                                                                                                    |
| 11)        | Mounting position of connector for battery                               | The connector for battery is mounted.                                                                                                    |

#### 2.1.3 Operation mode setting switches

| Mode           | Normal use<br>(Factory defau |              | ory clear<br>display |       | nibit<br>nenu | •                    |         | Etl |             | ibit<br>et sh | nift    | m   | enu :<br>Inh | syste<br>shift<br>ibit<br>iet us | &       |
|----------------|------------------------------|--------------|----------------------|-------|---------------|----------------------|---------|-----|-------------|---------------|---------|-----|--------------|----------------------------------|---------|
| Switch setting | ON OFF                       | 1 2 3<br>MOD | OFF                  |       | 2 3           | <b>⊒</b> 0<br>4<br>∫ | N<br>FF | 1   | 2 3<br>MODE | _ o           | N<br>FF | 1   | 2 3<br>MODE  | <b>⊒</b> 0<br>4<br>√             | N<br>FF |
|                | SW1 SW2 SW3 SV               | V4 SW1 SW    | 2 SW3 SW             | 4 SW1 | SW2           | SW3                  | SW4     | SW1 | SW2         | SW3           | SW4     | SW1 | SW2          | SW3                              | SW4     |
|                | OFF OFF OFF O                | F OFF ON     | ON ON                | OFF   | ON            | OFF                  | OFF     | OFF | OFF         | ON            | OFF     | OFF | ON           | ON                               | OFF     |

#### Operation when selecting the memory clear menu display

- [Clear Memory] menu is displayed by selecting the memory clear menu display and turning the power supply on.
- Press [GT Data] to clear data in the user memory.
- Press [Holding Data] to clear data in the hold memory.
- Press [PLC Backup Data] to clear data backed up using the PLC backup/restore function.
- When memory clear is complete, "Cleared" is displayed.
- For resetting the condition to the normal use, turn off the power supply, change the operation mode setting switches to the normal use mode, and turn on the power supply again.
- When "Reflect address / port setting to GT" is checked in [GT Configuration] > [GT Communication Parameters] of GTWIN, the IP address of the GT is initialized when executing memory clear processing.

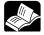

#### **◆ REFERENCE**

For information on the data stored in the user memory or hold memory, refer to "6.1.2 Performance Specifications".

## 2.1.4 Terminal Layouts of COM Port

#### ■ GT703

# ■ 5V / RS232C type

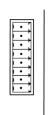

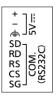

| Pin name | Name              | Signal direction                 | Product no.  |
|----------|-------------------|----------------------------------|--------------|
| +        | +5V               | ı                                |              |
| -        | 0V                | ı                                |              |
| FG       | Functional ground | ı                                | AIG703WMN1B5 |
| SD       | Send Data         | $GT \rightarrow External device$ | AIG703WMN1S5 |
| RD       | Receive data      | GT ← External device             | AIG703WGN1B5 |
| RS       | Send request      | $GT \rightarrow External device$ | AIG703WGN1S5 |
| CS       | Clear to Send     | GT ← External device             |              |
| SG       | Signal Ground     | _                                |              |

■ 5V / RS422 (RS485) type

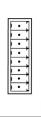

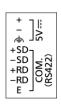

| Pin name | Name                | Signal direction                     | Product no.  |
|----------|---------------------|--------------------------------------|--------------|
| +        | +5V                 | _                                    |              |
| -        | 0V                  | _                                    |              |
| FG       | Functional ground   | _                                    | AIG703WMNMB5 |
| +SD      | Send Data           | $GT \rightarrow External device (+)$ | AIG703WMNMS5 |
| -SD      | Send Data           | $GT \rightarrow External device (-)$ | AIG703WGNMB5 |
| +RD      | Receive data        | GT ← External device (+)             | AIG703WGNMS5 |
| -RD      | Receive data        | GT ← External device (-)             |              |
| E        | Terminal resistance | _                                    |              |

■ 24V / RS232C type

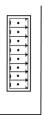

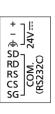

| Pin name | Name              | Signal direction                 | Product no.  |
|----------|-------------------|----------------------------------|--------------|
| +        | +24V              | _                                |              |
| -        | 0V                | _                                |              |
| FG       | Functional ground | _                                | AIG703WMN1B2 |
| SD       | Send Data         | $GT \rightarrow External device$ | AIG703WMN1S2 |
| RD       | Receive data      | GT ← External device             | AIG703WGN1B2 |
| RS       | Send request      | $GT \rightarrow External device$ | AIG703WGN1S2 |
| CS       | Clear to Send     | GT ← External device             |              |
| SG       | Signal Ground     |                                  |              |

■ 24V / RS422 (RS485) type

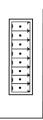

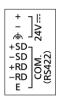

| Pin name | Name                | Signal direction                     | Product no.  |
|----------|---------------------|--------------------------------------|--------------|
| +        | +24V                | _                                    |              |
| -        | 0V                  | _                                    |              |
| FG       | Functional ground   | _                                    | AIG703WMNMB2 |
| +SD      | Send Data           | $GT \rightarrow External device (+)$ | AIG703WMNMS2 |
| -SD      | Send Data           | $GT \rightarrow External device (-)$ | AIG703WGNMB2 |
| +RD      | Receive data        | GT ← External device (+)             | AIG703WGNMS2 |
| -RD      | Receive data        | GT ← External device (-)             |              |
| E        | Terminal resistance | _                                    |              |

#### ■ GT704

#### ■ 24V / RS232C type

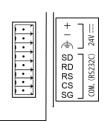

| Pin name | Name              | Signal direction                 | Product no.  |
|----------|-------------------|----------------------------------|--------------|
| +        | +24V              | _                                |              |
| -        | 0V                | _                                |              |
| FG       | Functional ground | _                                | AIG704WMN1B2 |
| SD       | Send Data         | $GT \rightarrow External device$ | AIG704WMN1S2 |
| RD       | Receive data      | $GT \leftarrow External device$  | AIG704WGN1B2 |
| RS       | Send request      | $GT \to External\ device$        | AIG704WGN1S2 |
| CS       | Clear to Send     | $GT \leftarrow External device$  |              |
| SG       | Signal Ground     | _                                |              |

■ 24V / RS422 (RS485) type

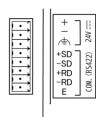

| roo, type |                     |                                      |              |
|-----------|---------------------|--------------------------------------|--------------|
| Pin name  | Name                | Signal direction                     | Product no.  |
| +         | +24V                | _                                    |              |
| -         | 0V                  | _                                    |              |
| FG        | Functional ground   | _                                    | AIG704WMNMB2 |
| +SD       | Send Data           | $GT \rightarrow External device (+)$ | AIG704WMNMS2 |
| -SD       | Send Data           | $GT \rightarrow External device (-)$ | AIG704WGNMB2 |
| +RD       | Receive data        | GT ← External device (+)             | AIG704WGNMS2 |
| -RD       | Receive data        | GT ← External device (-)             |              |
| Е         | Terminal resistance | _                                    |              |

#### 2.2 Connection with Screen Creation Tool GTWIN

#### **2.2.1 USB port**

#### **USB** connection

Communication with our software such as GTWIN becomes available by connecting to a PC with a USB cable.

#### **■** Functions enabled by USB connection

- Through function using Panasonic PLCs
- Screen transfer

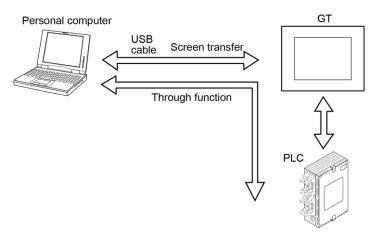

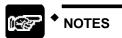

If more than one programmable display unit are connected to a PC using the USB port, the communication is not available.

#### 2.2.2 Ethernet port

#### **Ethernet connections**

GT703/GT704 has an Ethernet port. Communication with our software such as GTWIN becomes available by connecting to a PC with a LAN cable. Remote communication is available by communicating with LAN cable.

#### **■** Ethernet communication function

Screen transfer

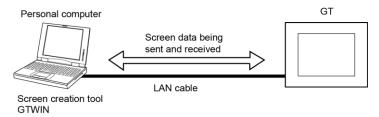

• Communication with our PLCs using the through function

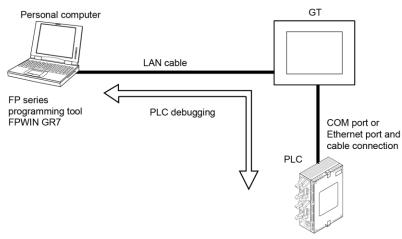

\* Specifying the destinations to connect enables the communication with multiple units using a HUB.

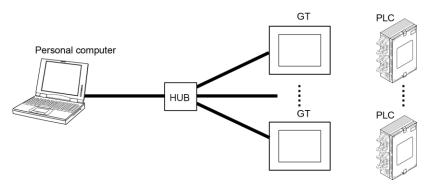

#### Required items for connection

LAN cable

Either straight cable or crossing cable can be used. (MDI/MDI-X Auto-crossover function)

#### ■ Ethernet communication setting

Follow the procedure below to communicate with the Ethernet connection.

- 1. Connect the GT to a PC with an Ethernet cable.
- 2. Specify the settings such as IP address for the GT.
- 3. Start the GTWIN and specify the communication parameters.

The factory settings are as follows.

| IP Address (IP address) | 192.168.1.10  |
|-------------------------|---------------|
| Subnetmask              | 255.255.255.0 |
| Default Gateway         | 192.168.1.1   |
| Port no.                | 9094          |

Note) Setting items such as the IP address of the GT can be specified in the System Menu or GT Configuration.

#### Setting with GTWIN

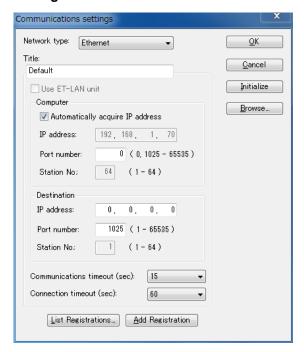

Network type: Ethernet

Title: Input an arbitrary title. (Within 38 characters)

Computer:

Check "Acquire IP address automatically". The default setting is to use the IP address currently being used in the computer.

Click [OK] to finish the setting.

Note) When using multiple Ethernet cards, specify manually.

**IP address:** When it is not displayed, set the property of the TCP/IP in the items such as Network of the control panel. IP address can be input or changed.

Note) The setting procedure varies depending on the OS used. For the details, refer to the manual/help of the OS.

Port no.: Set to 0 or within the range of 1025 to 65535 in decimal.

When used in GTWIN, set it to "0".

| Mucquire IF | address au | tomatically       |
|-------------|------------|-------------------|
| IP address: | 133, 2     | 54, 84, 36        |
| Port No:    | 9094       | (0, 1025 - 32767) |
| Station No: | 64         | (1 - 64)          |

#### Setting of destination device (GT side)

IP address: Specify the IP address of the GT to be connected in decimal.

Port no.: Set it within the range of 1 to 65535 in decimal. (Default: 9094)

Specify the same setting as that of GT.

| IP address:  | 192, 168, 10, 10 |
|--------------|------------------|
| Port No.:    | 9094 (1 - 32767) |
| Station No.: | (1 - 64)         |

**Communication time out**: Set the time-out period after connection establishment for every communication within the range of 1 to 950 seconds. (Default: 15) (it is not linked to this setting until a connection is established.)

**Connection time out**: Set the time-out period until connection establishment within the range of 1 to 180 seconds. (Default: 60)

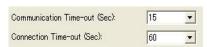

#### Setting with IP search tool (Config WD.exe)

The settings of the GT can be specified with the IP address search tool of Configurator WD (Ver.1.74 or later).

The IP search tool (Config WD.exe) can be downloaded for free from our website.

URL: https://industrial.panasonic.com/ac/e/dl\_center/software/ (User registration is required.: Free of charge)

# 3 Installation and Wiring

#### 3.1 Installation

#### 3.1.1 Installation Environment

When installing and using the GT series, always make sure the following conditions are observed.

#### Usage conditions

- Ambient temperature: 0 to +50 °C
- Ambient humidity should be 20 to 85% RH (at 25 °C) and non-condensing.
- Usable altitude: 2000 m above sea level or lower
- For use in pollution Degree 2 environment
- Do not use it in the following environments.
- Direct sunlight, wind and rain. (This product is not designed for outdoor use.)
- Inflammable or corrosive gas.
- Excessive airborne dust, metal particles or saline matter.
- Benzine, paint thinner, alcohol or other organic solvents or strong alkaline solutions such as ammonia or caustic soda.
- Direct vibration, shock or places always exposed to drop of water.
- (This unit is warranted by IP67 for panel mounting, however, this applies to initial values.)
- Influence from power transmission lines, high voltage equipment, power cables, power equipment, radio transmitters, or any other equipment that would generate high switching surges. (100mm or more)

#### ■ Static electricity

- Do not touch connector pins directly to prevent static electricity from causing damage.
- Always rid yourself of any static electricity before handling this product.
- If excessive static electricity is applied to the panel surface, the LCD panel may be damaged.

#### 3.1.2 Mounting Direction

The GT703/GT704 can be used in a vertical orientation and installed in a horizontal orientation. There is no difference in the operating ambient temperature due to the mounting orientation.

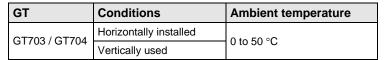

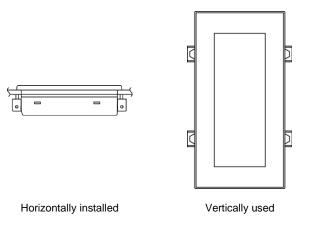

#### 3.1.3 Installation Space

#### ■ Applicable panel thickness

A panel with a thickness of 1.0 to 5.0 mm should be used. Use a panel that is strong enough not to be warped.

#### ■ Clearance when the GT is installed

When installing other parts to the panel or wiring cables to it, provide a clearance around the panel to prevent cables from being damaged and to facilitate the installation work.

When performing installation work, make sure to observe the following.

- Never obstruct the slits of the GT unit.
- Make sure that no foreign matter enters inside through the slits. If conductive foreign matter enters inside, it may malfunction or product failure.

| Model name                                              | Clearance | transfer cable | Clearance on the mounting surface when using an SD memory card |  |
|---------------------------------------------------------|-----------|----------------|----------------------------------------------------------------|--|
| GT703 / GT704 30 mm or more (50 mm or more recommended) |           | 60 mm          | 40 mm                                                          |  |

#### 3.1.4 Mounting Screws

The GT703/GT704 dedicated screw is not sold on the open market.

Using screws other than the dedicated screw will cause failures such as decrease of water-proof property.

| Item name |                                            | Description                | Product number |  |
|-----------|--------------------------------------------|----------------------------|----------------|--|
|           | Attachment fitting (with dedicated screws) | 5 sets (Maintenance parts) | AIG12830       |  |

#### 3.1.5 Installation Method

Secure the GT to the installation panel using the fittings and screws (4 sets/per unit) provided with the unit.

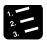

#### **♦ PROCEDURE**

- 1. Place the GT main unit in the installation panel.
- 2. Insert the fittings into the grooves provided in the GT main unit, and tighten the screws to secure the GT main unit to the installation panel.

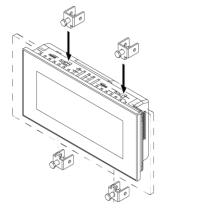

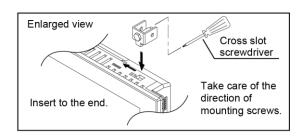

The figure shows the example of GT704.

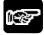

#### NOTES

- The cross slot screwdriver no. 1 must be used.
- The tightening torque should be 0.2 to 0.3 Nm.
- Tightening the screws too hard can cause deformation of the front panel, so that the touch switches will not function properly. Install the GT within the above range.

## 3.1.6 Installing in Vertical Orientation

- The GT series can be installed upright. The power supply connector is placed on the top side as illustrated below.
- Select the vertical type when selecting a GT model in GTWIN.

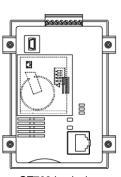

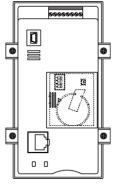

GT703 back view

GT704 back view

## 3.2 Wiring the Power Supply

#### 3.2.1 Precautions on Wiring

- Perform wiring and placement of the cable so that there is no impression of external noise on the cable and no induction.
- This product conforms to EN61131-2 for the European EMC Directive 2014/30/EU. The conformity conditions are as below.
- 1) Use shielded wires for distribution cables.
- 2) The GT unit should be grounded.

#### 3.2.2 Wiring the Power Supply

#### Use twisted wiring for the power supply

In order to minimize influence from noise, the wiring for the power supply should be twisted.

#### ■ Insulate the power supply inside a protective circuit

- In order to protect the unit against abnormal voltage from the power supply line, the power supply should be an insulated type, and should be enclosed within a protective circuit.
- The unit has sufficient noise immunity against the noise generated on the power line. However, it is recommended to take measures for reducing noise such as using an isolating transformer before supplying the power. And it is recommended to take measures such as installing a ferrite core.
- If a power supply device without an internal protective circuit is being used, power should always be supplied to the GT series through a fuse or a similar protective device. Directly applying an abnormal voltage to the unit may cause the damage to the internal circuit.

#### Keep the power supply voltage within the operating voltage range

| Rated voltage | Operating voltage range |  |  |
|---------------|-------------------------|--|--|
| 24V DC        | 21.6 to 26.4V DC        |  |  |
| 5V DC         | 4.5 to 5.5V DC          |  |  |

#### Keep the power supply wiring separate

Wiring to the GT series, PLC, and other power equipment should have separate wiring systems.

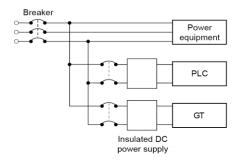

#### 3.2.3 Wiring the COM Port

#### ■ Accessory communication connector/applicable wiring

The communication connector used for the COM port (provided as an accessory with the main unit) has a screw-tightening type of terminal block. Use the following items for wiring.

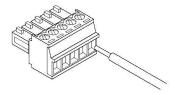

#### ■ Suitable wires (strand wire)

| Size        | Cross-sectional area        |  |  |
|-------------|-----------------------------|--|--|
| AWG28 to 16 | 0.08 to 1.25mm <sup>2</sup> |  |  |

#### $\blacksquare$ Use a special tool to tighten the terminal block of the communication connector.

Use a screwdriver made by us. (Product number: AFP0806) The tightening torque should be 0.22 to 0.3 Nm.

#### ■ When doing RS485 communication using RS422 type

Please use the following cables or equivalent.

■ Suitable wires (strand wire)

|                       | Cross-sectional view                 | Conductor            |                   | Insulator         |               |                          |                               |
|-----------------------|--------------------------------------|----------------------|-------------------|-------------------|---------------|--------------------------|-------------------------------|
| Classification        |                                      | Size                 | Resistance        | Material Th       | Thick- diam.  | Sample appropriate cable |                               |
|                       |                                      |                      | (at 20 °C)        | Material          | ness          |                          |                               |
| Shielded twisted pair | Shield Cover Con- ductor Insu- lator | 1.25 mm <sup>2</sup> | Max.<br>16.8 Ω/km | Poly-<br>ethylene |               | Approx.<br>8.5 mm        | Hitachi Cable, Ltd.           |
|                       |                                      | (AWG16)              |                   |                   |               |                          | KPEV-S1.25mm <sup>2</sup> ×1P |
|                       |                                      | or more              |                   |                   |               |                          | Belden 9860                   |
|                       |                                      | $0.5  \text{mm}^2$   | Max.<br>33.4 Ω/km | Poly-<br>ethylene | Max.<br>0.5mm | Approx.<br>7.8mm         | Hitachi Cable, Ltd.           |
|                       |                                      | (AWG20)              |                   |                   |               |                          | KPEV-S0.5mm <sup>2</sup> ×1P  |
|                       |                                      | or more              |                   |                   |               |                          | Belden 9207                   |

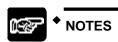

- Use shielded twisted pair cables.
- Use only one type of transmission cable. Do not mix more than 1 type.
- When using shielded cable with crossover wiring for the RS485 transmission line, grounded one end.

#### ■ Wiring method

(1) Remove a portion of the wire's insulation.

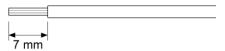

(2) Insert wire into terminal hole until it stops. Tighten screw clockwise to fix wire in place.

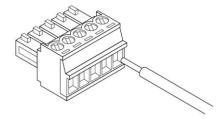

#### ■ Precautions concerning wiring

The following precautions should be observed, to avoid broken or disconnected wires.

- When removing the wire's insulation, be careful not to scratch the core wire.
- Do not twist the wires to connect them.
- Do not solder the wires to connect them. The solder may break due to vibration.
- After wiring, make sure stress is not applied to the wire.
- In the terminal block socket construction, if the wire is fastened upon counter-clockwise rotation of the screw, the connection is faulty. Disconnect the wire, check the terminal hole, and then re-connect the wire.

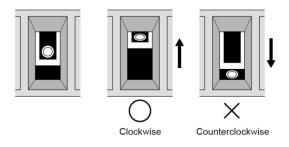

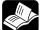

**◆ REFERENCE** 

For details of the connection with PLCs, refer to "4.1 Connection with PLC".

#### 3.2.4 Grounding

#### Be sure to ground when the influence of noise is great

The unit is tolerant against noise in normal environments, but if the environment is particularly susceptible to noise, please ground.

#### Use dedicated grounding

- Make the grounding point as close as possible to the GT and keep the distance of the grounding wire short.
- Sharing the ground with another device may have an adverse effect. Therefore, be sure that grounding is dedicated.

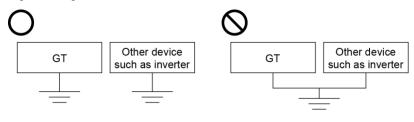

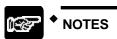

- Conversely, depending on your environment, grounding may cause a problem.
- Since the power line of the GT unit is connected to a functional earth via electronic parts, the electronic parts may become damaged if there is an abnormal potential between the power line and the physical ground.

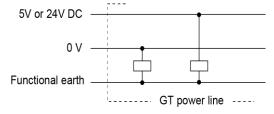

# 3.3 Precautions when Wiring COM Port

#### 3.3.1 RS232C Communication

- Perform wiring and placement of the cable so that there is no impression of external noise on the cable and no induction.
- Use shielded wires for distribution cables. (Recommended cable: AIGT8162)
- It conforms to CE marking. As conditions, the following wiring is required.
- (1) Perform grounding of the cable shield.
- (2) Perform grounding of the GT.

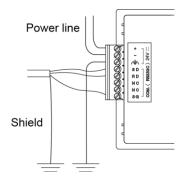

The figure shows the example of 24V DC type.

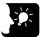

#### KEY POINTS

 This product conforms to EN61131-2 for the European EMC Directive 2014/30/EU.

#### 3.3.2 RS422 (RS485) Communication

- There is no RS and CS (control lines).
- Perform wiring and placement of the cable so that there is no impression of external noise on the cable and no induction.
- Use shielded wires for distribution cables.
   (Recommended cable: AIGT8175) (For Mitsubishi FX series)
- When using shielded cable with crossover wiring for the RS485 transmission line, grounded one end.
- "E" is used to set the terminal unit.
- It conforms to CE marking. As conditions, the following wiring is required.
- (1) Perform grounding of the cable shield.
- (2) Perform grounding of the GT.

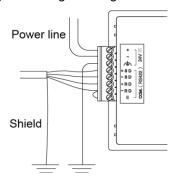

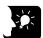

#### KEY POINTS

• This product conforms to EN61131-2 for the European EMC Directive 2014/30/EU.

# 3.4 Battery for Clock

#### 3.4.1 Battery for Clock

• For using the clock function built-in the GT, a battery for the clock should be mounted. Even when the power supply is off, the clock works.

#### ■ Battery for clock

| Item name         | Appearance | Specifications | Product no. |
|-------------------|------------|----------------|-------------|
| Battery for Clock |            | 1 pc           | AFPX-BATT   |

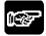

#### NOTES

When using the battery for clock, attach the battery before the power supply is turned on.

#### 3.4.2 How to Install the Battery for Clock

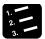

#### **♦ PROCEDURE**

Slide and remove the battery cover.

Insert the connector to make the red line be the (+) side.

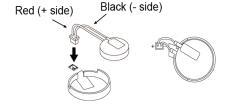

Set the battery in the circular frame.

Attach the battery cover.

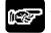

#### NOTES

Never use batteries other than AFPX-BATT. It may lead to ignition and rupture of batteries.

# 3.4.3 Lifetime and Time for Replacement of Battery for Clock

#### ■ Lifetime of battery for clock

Battery life, when operating at a normal temperature (25 °C), a normal humidity (65% RH), is as follows.

| GT Model      | Life            |  |
|---------------|-----------------|--|
| GT703 / GT704 | Approx. 5 years |  |

#### ■ Detection of battery error (1) Battery mark

- Battery life is detected when the power of the GT turns OFF and ON. When clock data is not held, a battery mark can be displayed on the screen. Select "System Setting" > "GT Configuration" > "Basic Setup", and check "Battery Error Display".
- The battery mark is displayed at the bottom right of the screen.

#### ■ Detection of battery error (2) Operation of battery flag

• If the battery voltage drops too low, the battery voltage low flag of the basic communication area map goes on.

If the battery has run down completely, the battery flag of the basic communication area map goes on. Please be aware that the battery flag goes on the first time that the power supply is turned on after the unit is purchased.

The battery and battery voltage low flags in the basic communication area map activate in the both cases that the battery error display is set to "On" and "Off".

### ■ How to Replace Battery

• The procedure for replacing the battery for the GT clock is as follows.

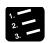

#### ◆ PROCEDURE

- 1. Turn off the power.
- 2. Slide the cover and remove.
- 3. Remove the used battery.
- 4. Attach a new battery.
- 5. Turn on the power, and reset the clock.

# 3.5 Options

### 3.5.1 Time for Replacement of Battery

When replacing the battery for the clock, turn on electricity for the time for energization, and replace the battery with a new one within one minute after turning off the power supply.

If the battery is not replaced within the replacing time, the clock will be initialized.

| Time for energization | Time for replacement |
|-----------------------|----------------------|
| 1 min. or more        | Within 1 min.        |

### 3.5.2 Replacement of Front Panel Protective Sheet

#### ■ About the front panel protective sheet

Use the separately-sold protective sheets to protect the touch panel surface and to keep it clean.

#### ■ Replacement of Front Panel Protective Sheet

Remove the peel-off film attached to the front panel protective sheet.

#### Attach the front panel protective sheet.

Attach the front sheet to fit the liquid crystal part of GT.

At this time, try not to allow the air to get in the attached face.

If the air was in, remove the air to be out with fingers.

Do not press the front panel hard as it may cause the damage to the touch switch.

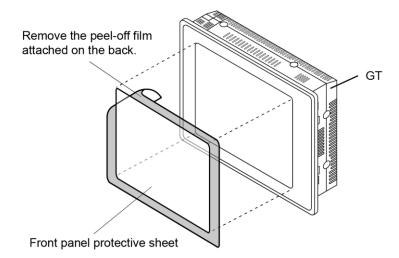

# 3.5.3 Waterproof Packing

#### ■ About the Waterproof Packing

If the panel is being detached from the GT and then reattached, the waterproof packing should be replaced, in order to assure that the panel remains waterproof IP67.

#### ■ Replacing the waterproof packing

#### Remove the currently attached waterproof packing.

Remove the attached waterproof packing from the GT.

#### Attach the provided waterproof packing.

Take out one of the replacement waterproof packing pieces and attach the outer edge as shown in the illustration (do not use the inner edge).

When doing this, fasten it to the front frame, being sure not to twist the waterproof packing. As for the model with a grooved front frame, surely fit the waterproof packing in the groove.

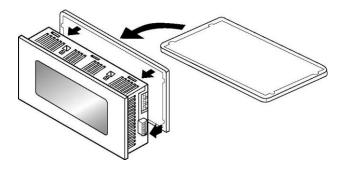

| Instal | lation | and | Wiring  |
|--------|--------|-----|---------|
| เบอเลเ | ıauvıı | anu | vviiiiu |

# 4 Connection with PLC

# 4.1 Connection with PLC

#### ■ Connection method with PLC

|           |                       | Configuration     | Applicable<br>PLC                                  | Remarks                                             |
|-----------|-----------------------|-------------------|----------------------------------------------------|-----------------------------------------------------|
| RS232C    | 1:1 communication     | GT PLC            | PLCs by<br>various<br>manufacturers                | -                                                   |
|           | 1:1 communication     | GT PLC            | PLCs by<br>various<br>manufacturers                | -                                                   |
| RS422/485 | 1: n communication    |                   | Panasonic FP<br>series,<br>Panasonic<br>FP7 series | PLC<br>multiple<br>connection<br>(Max. 31<br>units) |
|           | n:1 communication     | PLC GT1 GT2 GTn   | Panasonic FP<br>series,<br>Panasonic<br>FP7 series | GT Link                                             |
|           | 1:1 communication     | GT PLC            | Panasonic FP<br>series,<br>Panasonic<br>FP7 series | -                                                   |
| Ethernet  | 1: n<br>communication | HUB HUB PLC2 PLCn | Panasonic FP<br>series,<br>Panasonic<br>FP7 series | PLC<br>multiple<br>connection<br>(Max. 64<br>units) |

<sup>\*</sup>For information on applicable PLCs, refer to "GT series Connection with other companies' PLCs".

# ■ General-purpose serial communication

The general-purpose serial communication mode is available in the case of RS232C or RS422 (RS485) connection.

For details, refer to "GT series General-purpose Serial Communication Manual".

# 4.1.1 PLC Multiple Connection

PLC multiple connection function is a function that enables more than one PLCs to connect with one GT using RS485 communication or Ethernet communication. For the RS485 communication, up to 31 PLCs can be connected. For the Ethernet communication, up to 64 PLCs can be connected. For details of the PLC multiple connection, refer to "GT series Reference Manual".

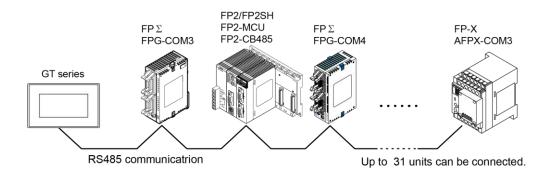

#### 4.1.2 GT Link Connection

GT link function is a function that enables more than one GT to connect with one PLC.

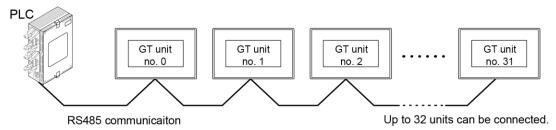

#### ■ Wiring of Power Supply

It takes more than 10 seconds for all GT units to be operable after turning on the power supply of GT.

(The time varies according to conditions and the number of connected GT units.)

As for the power supply of GT, it is recommended to use the wiring that enables multiple GT units to be simultaneously turned on.

If the power supplies of multiple GT units cannot be simultaneously turned on after turning on the power supply of devices such as a PLC, an error message will be displayed and it may take some time to make communication to be established.

(The error display disappears when all the GT units become operable.)

# 4.1.3 Connection with Other Companies' PLCs

For information on the connection with other companies' PLCs, see the latest GTWIN HELP or our website (https://industrial.panasonic.com/ac/e/dl\_center/manual) where you can get the manual.

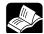

REFERENCE

<GT series Connection with other companies' PLCs ARCT1F449E>

#### 4.1.4 Connection with Serial Devices

Devices other than PLCs can be connected by using the general-purpose serial communication mode of the GT. Also, PLCs made by other companies which are not put on our website can be used. See our website or the GT series General-purpose serial communication manual.

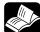

REFERENCE

<GT series General-purpose Serial Communication Manual ARCT1F356E>

### 4.1.5 Precautions concerning the Power Supply of 5 V DC type

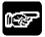

NOTES

As for the 5 V DC type GT703, the power cannot be supplied from the tool port of a PLC (CPU unit). Prepare an external power supply separately.

# 4.2 RS232C Connection

# 4.2.1 RS232C Connection with PLC TOOL Port

■ Connecting to the TOOL port

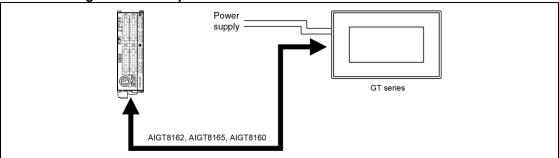

#### **Usable models**

| PLC                                      | PLC communication cable         |                                  | Programmabl     | e display   |
|------------------------------------------|---------------------------------|----------------------------------|-----------------|-------------|
| FP-X<br>FPΣ<br>FP0 / FP0R<br>FP2 / FP2SH | Mini-DIN 5-pin loose-wire cable | AIGT8162<br>AIGT8165<br>AIGT8160 | 5V DC<br>24V DC | RS232C type |

# **Connecting to the TOOL port**

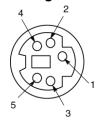

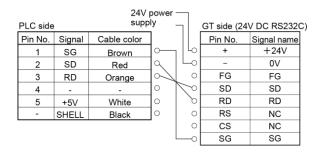

# 4.2.2 RS232C Connection with FP-X COM Port

■ Connecting to the COM port of FP-X Communication cassette

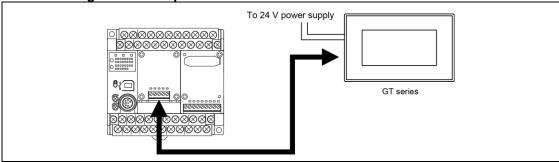

#### **Usable models**

| PLC  |           | PLC<br>communication<br>cable | Programmable display |             |
|------|-----------|-------------------------------|----------------------|-------------|
|      | AFPX-COM1 |                               |                      |             |
|      | AFPX-COM2 |                               | EV DC                |             |
| FP-X | AFPX-COM3 | Loose-wire cable              | 5V DC<br>24V DC      | RS232C type |
|      | AFPX-COM4 |                               | 247 DC               |             |
|      | AFPX-COM5 |                               |                      |             |

#### ■ Connecting to 1-channel RS232C type AFPX-COM1

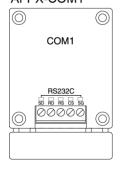

|          | To no  | ower supply | GT side (24\ | / DC RS232C |
|----------|--------|-------------|--------------|-------------|
|          | 10 рс  | ower suppry | Pin name     | Signal      |
|          |        |             | +            | +24V        |
| PLC side |        |             | -            | 0V          |
| Pin name | Signal | 0           | FG           | FG          |
| SD       | SD     | 00          | SD           | SD          |
| RD       | RD     | 0           | RD           | RD          |
| RS       | RS     | $\circ$     | RS           | NC          |
| CS       | CS     |             | CS           | NC          |
| SG       | G      | O           | SG           | SG          |

# ■ Connecting to 2-channel RS232C type

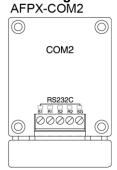

|          | To power supply |            | GT side (24\ | <u>/ DC RS232C)</u> |
|----------|-----------------|------------|--------------|---------------------|
|          |                 | <b>A A</b> | Pin name     | Signal              |
|          |                 |            | +            | +24V                |
| PLC side |                 |            | -            | 0V                  |
| Pin name | Signal name     | 0          | FG           | FG                  |
| S1       | SD              | 000        | SD           | SD                  |
| R1       | RD              | 000        | RD           | RD                  |
| S2       | SD              | 0 0        | RS           | NC                  |
| R2       | RD              | 0 0        | CS           | NC                  |
| SG       | SG              | O          | SG           | SG                  |

As for the connection to S2 and R2 for COM2, make the same connection as that of S1 and R1.

# ■ Connecting to 1-channel RS485 type and 1-channel RS232C type

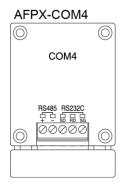

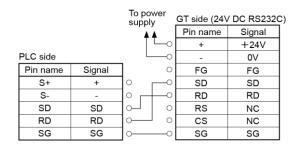

### ■ Connecting to 1-channel Ethernet type and 1-channel RS232C type

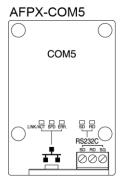

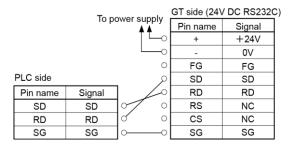

# 4.2.3 RS232C Connection with FP $\Sigma$ COM Port

■ Connecting to the COM port

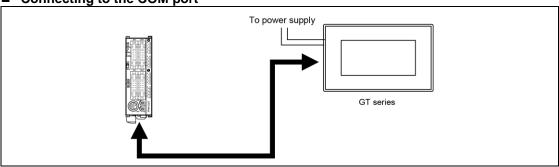

#### **Usable models**

| PLC                  | PLC communication cable | Programmable display |  |  |
|----------------------|-------------------------|----------------------|--|--|
| FPΣ Loose-wire cable | 5 V DC                  | DC222C tupo          |  |  |
|                      | 24V DC                  | RS232C type          |  |  |

# ■ Connecting to 1-channel RS232C type

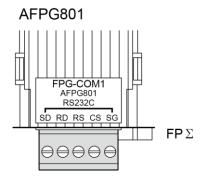

|          | To no  | ower supply | GT side (24\ | / DC RS232C |
|----------|--------|-------------|--------------|-------------|
|          | 10 μ   | Mei supply  | Pin name     | Signal      |
|          |        |             | +            | +24V        |
| PLC side |        | _           | -            | 0V          |
| Pin name | Signal | 0           | FG           | FG          |
| SD       | SD     |             | SD           | SD          |
| RD       | RD     | 0           | RD           | RD          |
| RS       | RS     | $\circ$     | RS           | NC          |
| CS       | CS     |             | CS           | NC          |
| SG       | SG     | o           | SG           | SG          |
|          | •      |             |              |             |

#### ■ Connecting to 2-channel RS232C type

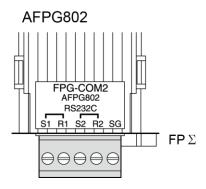

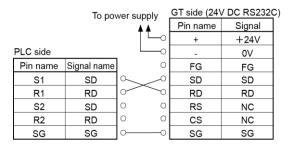

As for the connection to S2 and R2, make the same connection as that of S1 and R1.

# ■ Connecting to 1-channel RS485 type and 1-channel RS232C type

The connections with either one unit or two units are available.

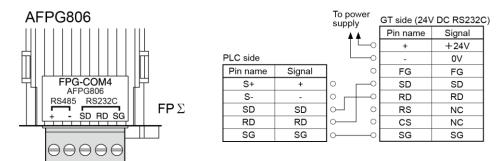

# 4.2.4 RS232C Connection with FP0 / FP0R COM Port

■ Connecting to the COM port

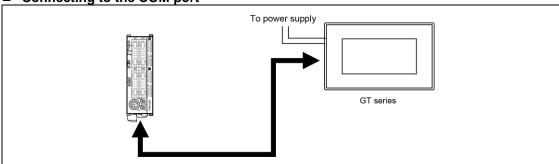

#### **Usable models**

| PLC         | PLC communication cable | Programmable display |             |  |
|-------------|-------------------------|----------------------|-------------|--|
| FP0<br>FP0R | RS232C type             | 5V DC<br>24V DC      | RS232C type |  |

# ■ Connecting to the COM port of FP0 / FP0R

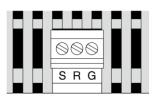

FP0/FP0R

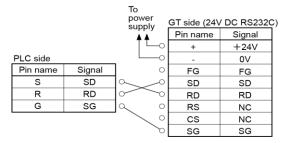

# 4.2.5 RS232C Connection with FP2 / FP2SH COM Port

■ Connecting to the COM port

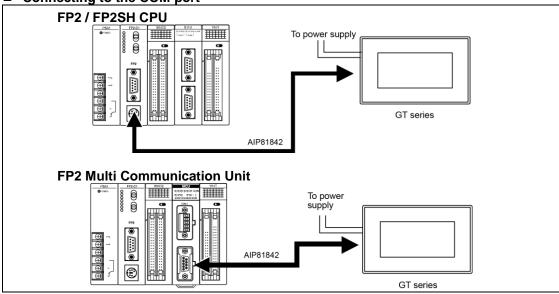

#### **Usable models**

| PLC                             |                                      | PLC communication cable          |          | Programmable display |             |
|---------------------------------|--------------------------------------|----------------------------------|----------|----------------------|-------------|
| CPU unit                        |                                      |                                  |          |                      |             |
| FP2 Multi<br>Communication Unit | Communication<br>block FP2-<br>CB232 | D-SUB 9-pin loose-<br>wire cable | AIP81842 | 5V DC<br>24V DC      | RS232C type |

# ■ Connecting to the COM port of FP2 / FP2SH

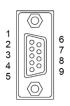

|          |        |                        | То                 |              |              |
|----------|--------|------------------------|--------------------|--------------|--------------|
| PLC side | )      |                        | power<br>supply    | GT side (24\ | / DC RS232C) |
| Pin No.  | Signal | Cable color (Dot mark) |                    | Pin name     | Signal       |
| 1        | FG     | Brown (Black dot)      | ]                  | +            | +24V         |
| 2        | SD     | Brown (Red dot)        | Q 🗀                | -            | 0V           |
| 3        | RD     | Yellow (Black dot)     | Yellow (Black dot) |              | FG           |
| 4        | RS     | Yellow (Red dot)       |                    | SD           | SD           |
| 5        | cs     | Green (Black dot)      | 9 P                | RD           | RD           |
| 6        | N.C.   | -                      | 0 0                | RS           | NC           |
| 7        | SG     | Green (Red dot)        | $\sim$ $\circ$     | CS           | NC           |
| 8        | N.C.   | -                      | 0 ~                | SG           | SG           |
| 9        | ER     | -                      | 0                  |              |              |

# 4.2.6 Wirings Between GT series and FP7

#### ■ Wiring between FP7 COM0 port and GT series (24V/RS232C type)

|             | GI side |                                   |                    |        |
|-------------|---------|-----------------------------------|--------------------|--------|
|             |         |                                   | Pin name           | Signal |
| FP7 side CO | M0 port | ٦                                 | +                  | +24V   |
| Pin name    | Signal  | <i>ا</i> ع/                       | н                  | 0V     |
| SD          | SD      | $  \sim // \circ  $               | <b>\rightarrow</b> | FG     |
| RD          | RD      | $\circ \times \leftarrow \circ  $ | SD                 | SD     |
| SG          | SG      | $ Q//\rangle$                     | RD                 | RD     |
| 24V         | +24V    | d X   0                           | RS                 | NC     |
| 5V          | +5V     | 0/\0                              | CS                 | NC     |
| 0V          | 0V      | 9                                 | SG                 | SG     |

#### ■ Wiring between FP7 COM0 port and GT series (5V/RS232C type)

| _           |         |         | -         |        |  |
|-------------|---------|---------|-----------|--------|--|
|             |         |         | GT side   |        |  |
|             |         |         | Pin name  | Signal |  |
| FP7 side CC | M0 port | ۶       | +         | +5V    |  |
| Pin name    | Signal  | ] /ዖ    | =         | 0V     |  |
| SD          | SD      | Q //o   | <b>\$</b> | FG     |  |
| RD          | RD      | 0 // 0  | SD        | SD     |  |
| SG          | SG      | a // >0 | RD        | RD     |  |
| 24V         | +24V    | o/X     | RS        | NC     |  |
| 5V          | +5V     | d/ \ o  | CS        | NC     |  |
| 0V          | 0V      | ]d b    | SG        | SG     |  |

# ■ Wiring between FP7 communication cassette AFP7CCS1 (RS232C 1-ch insulated type) and GT series (RS232C type)

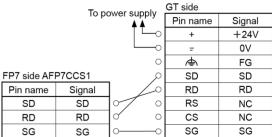

# ■ Wiring between FP7 communication cassette AFP7CCS2 (RS232C 2-ch insulated type) and GT series (RS232C type)

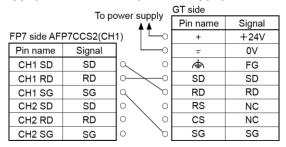

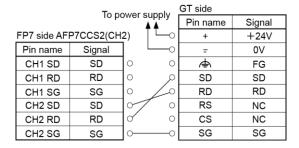

#### Set the on-board switch of AFP7CCS2 to "3Wire".

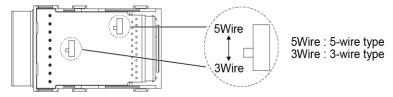

# 4.3 RS422 Connection

#### 4.3.1 RS422 Connection with FP-X COM Port

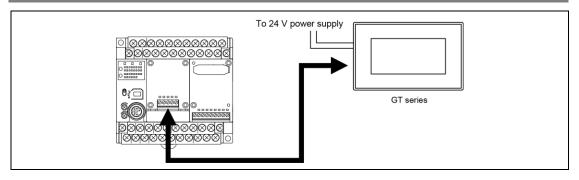

#### **Usable models**

| PLC  |           | PLC<br>communication<br>cable | Programmable display      |                    |
|------|-----------|-------------------------------|---------------------------|--------------------|
| FP-X | AFPX-COM3 | Loose-wire cable              | 5V DC type<br>24V DC type | RS422 / RS485 type |

### ■ Connecting to FP-X communication cassette 1-channel RS485/RS422 type

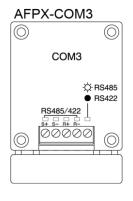

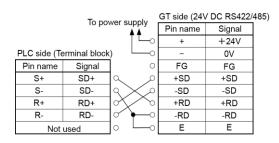

| (Rear | switch | of ca | assett | ۵١ |
|-------|--------|-------|--------|----|

| our officer or ou |     |  |  |  |
|-------------------|-----|--|--|--|
| No. 1             | OFF |  |  |  |
| No. 2             | OFF |  |  |  |
| No. 3             | OFF |  |  |  |
| No. 4             | OFF |  |  |  |

# 4.3.2 RS422 Connection with FP2 / FP2SH COM Port

■ Connecting to the COM port

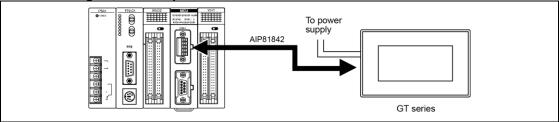

# Usable models

| PLC                             |                                     | PLC communication cable          |          | Programmable display |                      |
|---------------------------------|-------------------------------------|----------------------------------|----------|----------------------|----------------------|
| FP2 Multi<br>Communication Unit | Communication<br>block<br>FP2-CB422 | D-SUB 9-pin loose-<br>wire cable | AIP81842 | 5V DC<br>24V DC      | RS422<br>/RS485 type |

# ■ Connecting to the FP2 Multi Communication Unit (MCU) + Communication block (RS422)

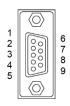

| PLC side |        |                        | To power supply | GT side (24\ | / DC RS422/ | 485) |
|----------|--------|------------------------|-----------------|--------------|-------------|------|
| Pin No.  | Signal | Cable color (Dot mark) | A A             | Pin name     | Signal      | ]    |
| 1        | (NC)   | Brown (Black dot)      |                 | +            | +24V        | ]    |
| 2        | SD+    | Brown (Red dot)        | Q L             | -            | 0V          |      |
| 3        | RD+    | Yellow (Black dot)     | 0 6             | FG           | FG          |      |
| 4        | SD-    | Yellow (Red dot)       | 9 0             | +SD          | +SD         |      |
| 5        | RD-    | Green (Black dot)      | 0 \             | -SD          | -SD         | 1    |
| 6        | -      | -                      | 0 60            | +RD          | +RD         | 1    |
| 7        | -      | Green (Red dot)        | 0 0             | -RD          | -RD         | 1    |
| 8        | -      | -                      | 0 40            | E            | E           | ]    |
| 9        | -      | -                      | 0               |              |             | •    |

# 4.3.3 Wirings Between GT series and FP7

■ Wiring between FP7 communication cassette AFP7CCM1 (RS-422/RS-485 1-ch insulated type) and GT series (RS-422/RS-485 type) (RS422 connection)

|              | To no  | GT side     |          |        |
|--------------|--------|-------------|----------|--------|
|              | 10 pc  | ower supply | Pin name | Signal |
|              |        |             | +        | +24V   |
|              |        |             | -        | 0V     |
| FP7 side AFI | P7CCM1 | 0           | <b></b>  | FG     |
| Pin name     | Signal | امر [       | +SD      | +SD    |
| +/S          | +SD    |             | -SD      | -SD    |
| -/S          | -SD    |             | +RD      | +RD    |
| + / R        | +RD    |             | -RD      | -RD    |
| - / R        | -RD    |             | E        | Е      |

■ Wiring between FP7 communication cassette AFP7CCM2 (RS-422/RS-485 2-ch insulated type) and GT series (RS-422/RS-485 type) (RS-422 connection)

| FP7 side AFI | FP7 side AFP7CCM2(CH1) _ |                 |          |        |  |
|--------------|--------------------------|-----------------|----------|--------|--|
| Pin name     | Signal                   | To power supply | GT side  |        |  |
| CH1 + / S    | +SD                      | 9 <b>A</b>      | Pin name | Signal |  |
| CH1 - / S    | -SD                      | 9/   -          | +        | +24V   |  |
| CH1 + / R    | +RD                      |                 | -        | 0V     |  |
| CH1 - / R    | -RD                      | 2 M 0           | 4        | FG     |  |
| _            | -                        | 0 1/2           | +SD      | +SD    |  |
| CH2 + / S    | +SD                      | 0 1/20          | -SD      | -SD    |  |
| CH2 - / S    | -SD                      | 0 /6            | +RD      | +RD    |  |
| CH2 + / R    | +RD                      |                 | -RD      | -RD    |  |
| CH2 - / R    | -RD                      | 0 4             | E        | E      |  |

| FP7 side AFP7CCM2(CH2) |        |                 |           |        |
|------------------------|--------|-----------------|-----------|--------|
| Pin name               | Signal | To power supply | GT side   |        |
| CH1 + / S              | +SD    | o A A           | Pin name  | Signal |
| CH1 - / S              | -SD    | 0 —             | +         | +24V   |
| CH1 + / R              | +RD    | 0 —             | _         | 0V     |
| CH1 - / R              | -RD    | 0 0             | <b>\$</b> | FG     |
| _                      | -      | 0 0             | +SD       | +SD    |
| CH2 + / S              | +SD    | 0/0             | -SD       | -SD    |
| CH2 - / S              | -SD    | 0//0            | +RD       | +RD    |
| CH2 + / R              | +RD    | 0/              | -RD       | -RD    |
| CH2 - / R              | -RD    | d L             | E         | Е      |

Setting of FP7
Set the on-board switches of each cassette to "RS-422".

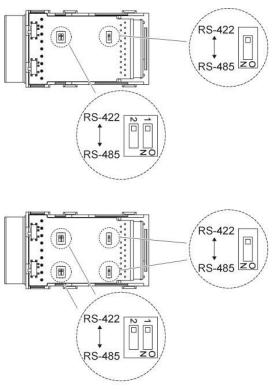

For RS-422 connection, set the termination resistance switches of each cassette to "ON".

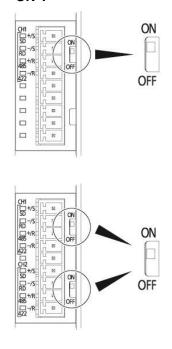

# 4.4 RS485 Connection

#### 4.4.1 RS485 Connection with FP0R COM Port

■ Connecting to the COM port

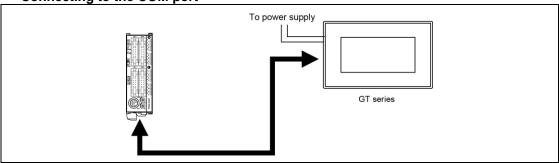

#### **Usable models**

| PLC |      |            | PLC communication cable | Programmable display |                    |
|-----|------|------------|-------------------------|----------------------|--------------------|
|     | FP0R | RS485 type | Loose-wire cable        | 5V DC<br>24V DC      | RS422 / RS485 type |

#### ■ Connecting to the COM Port of FP0R

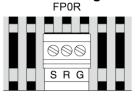

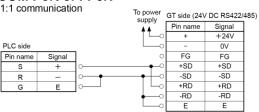

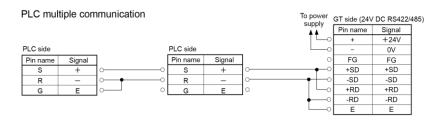

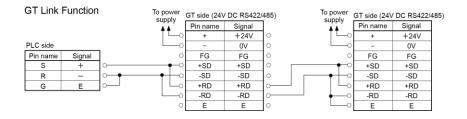

#### 4.4.2 RS485 Connection with FP-X COM Port

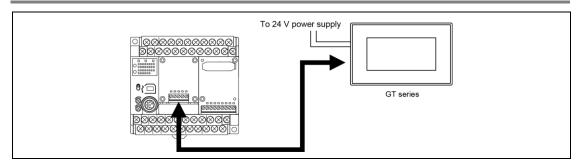

#### **Usable models**

| PLC  |           | PLC communication cable | Programmable display      |                    |
|------|-----------|-------------------------|---------------------------|--------------------|
|      | AFPX-COM3 |                         | 5\/ DO (                  |                    |
| FP-X | AFPX-COM4 | Loose-wire cable        | 5V DC type<br>24V DC type | RS422 / RS485 type |
|      | AFPX-COM6 |                         | 24V DO type               |                    |

#### ■ Connecting to FP-X communication cassette 1-channel RS485/RS422 type

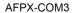

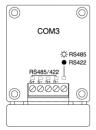

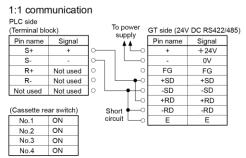

#### PLC multiple communication

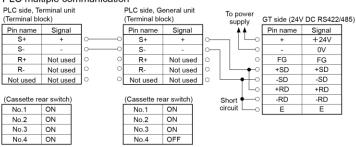

#### **GT Link Function**

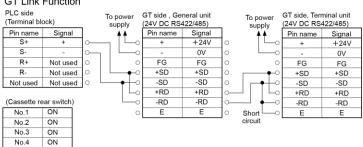

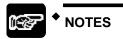

Confirm the usable GT models for the PLC multiple connection and GT link.

#### ■ Connecting to 1-channel RS485 type and 1-channel RS232C type

# 

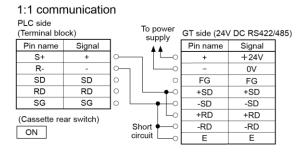

#### PLC multiple communication

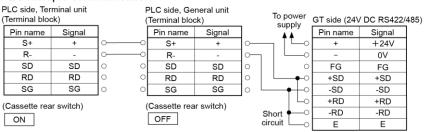

#### GT Link Function

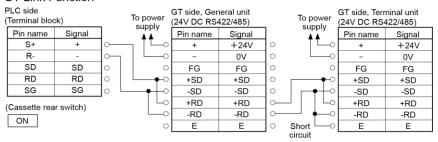

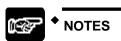

#### ■ Connecting to 2-channel RS485 type

#### AFPX-COM6

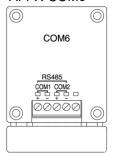

#### 1:1 communication

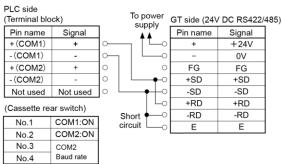

Note) As for the connection to the "+" and "-" for the COM2, make the same connection as the "+" and "-" for the COM1.

#### PLC multiple communication

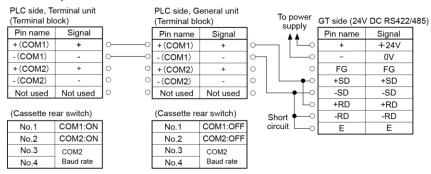

Note) As for the connection to the "+" and "-" for the COM2, make the same connection as the "+" and "-" for the COM1.

#### **GT Link Function**

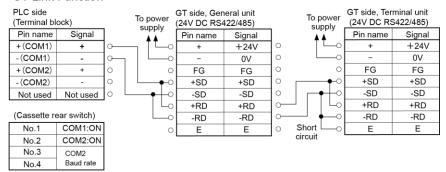

Note) As for the connection to the "+" and "-" for the COM2, make the same connection as the "+" and "-" for the COM1.

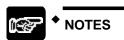

#### 4.4.3 RS485 Connection with FPΣ COM Port

Connecting to the COM port

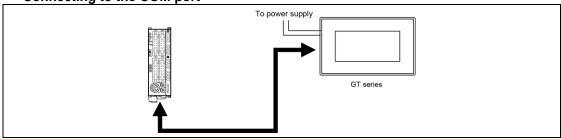

| PLC |         | PLC communication cable | Programmable display |                    |
|-----|---------|-------------------------|----------------------|--------------------|
| FPΣ | AFPG803 | Loose-wire cable        | 5V DC type           | RS422 / RS485 type |
|     | AFPG806 |                         | 24V DC type          | 10422 / 10403 type |

#### ■ Connecting to 1-channel RS485 type

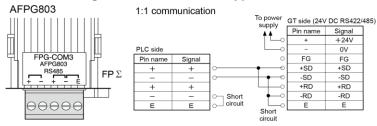

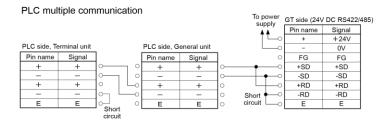

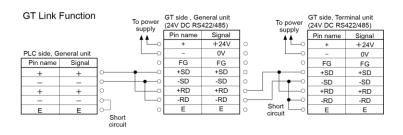

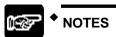

# ■ Connecting to 1-channel RS485 type and 1-channel RS232C type

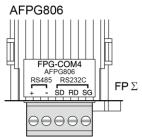

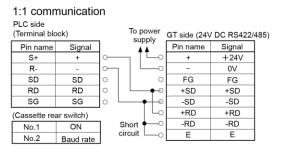

#### PLC multiple communication

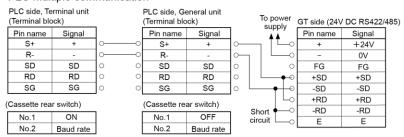

#### **GT Link Function**

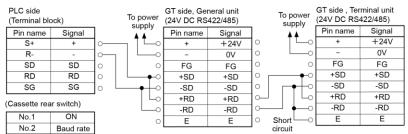

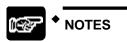

#### 4.4.4 RS485 Connection with FP2 / FP2SH

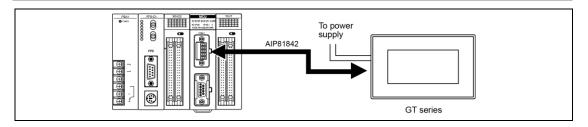

#### Usable models

| PLC                             |                                     | PLC communication cable | Programmable display      |                      |  |
|---------------------------------|-------------------------------------|-------------------------|---------------------------|----------------------|--|
| FP2 Multi<br>Communication Unit | Communication<br>block<br>FP2-CB485 | Loose-wire cable        | 5V DC type<br>24V DC type | RS422<br>/RS485 type |  |

# Connecting to the FP2 Multi Communication Unit (MCU) + Communication block (RS485)

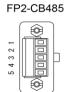

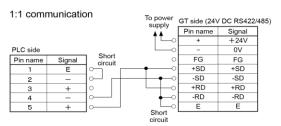

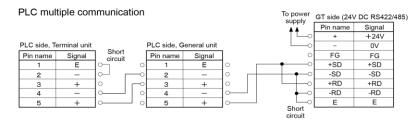

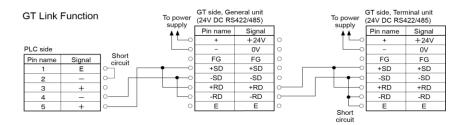

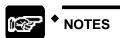

# 4.4.5 Wirings between GT series and FP7

■ Wiring between FP7 communication cassette AFP7CCM1 (RS-422/RS-485 1-ch insulated type) and GT series (RS-422/RS-485 type) (RS-485 connection)

#### 1:1 connection

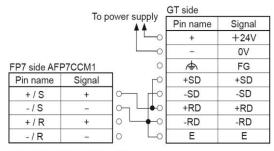

Terminal resistance switch: ON

#### **PLC** multiple connection

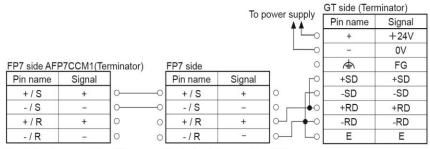

Terminal resistance switch: ON

Terminal resistance switch: OFF

#### **GT link function**

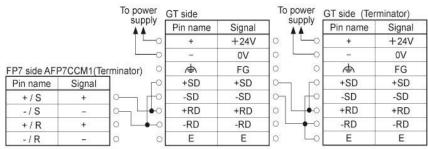

Terminal resistance switch: ON

# ■ Wiring between FP7 communication cassette AFP7CCM2 (RS-422/RS-485 2-ch insulated type) and GT series (RS-422/RS-485 type) (RS-485 connection)

#### 1:1 connection

FP7 side AFP7CCM2(CH1) To power Pin name GT side Signal supply CH1 + / S Pin name Signal CH1 - / S +24V 0 CH1 + / R + 0V 0 CH1 - / R  $\Phi$ FG 0 NC +SD +SD 0 -SD -SD CH2 + / S 0 CH2 - / S +RD +RD 0 CH2 + / R -0 -RD -RD CH2 - / R 0 Ε Е

Terminal resistance switch: ON

FP7 side AFP7CCM2(CH2)\_

| Pin name  | Signal         | lo power | GT side   |        |
|-----------|----------------|----------|-----------|--------|
| CH1 + / S | +              | supply   | Pin name  | Signal |
| CH1 - / S | _              |          | +         | +24V   |
| CH1 + / R | +              |          | -         | ٥V     |
| CH1 - / R | -              | 0 0      | <b>\$</b> | FG     |
| -         | NC             | 0 6      | +SD       | +SD    |
| CH2 + / S | +              |          | -SD       | -SD    |
| CH2 - / S | ( <del>-</del> |          | +RD       | +RD    |
| CH2 + / R | +              |          | -RD       | -RD    |
| CH2 - / R | -              |          | E         | E      |

Terminal resistance switch: ON

Note) As for the PLC multiple and GT link function connections, refer to the connection diagrams in the previous page.

Setting of FP7
Set the on-board switches of each cassette to "RS-485".

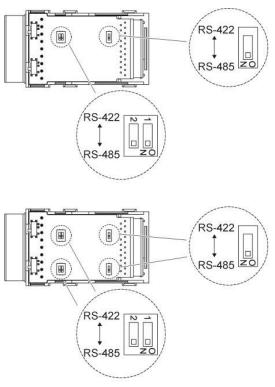

For RS-485 connection, set the termination resistance switches of each cassette to "ON".

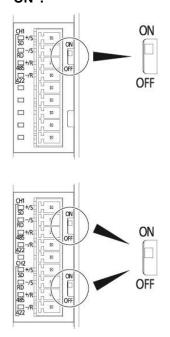

# 4.4.6 Precautions When Communicating With RS485

When communication with the RS485, the transmission line for sending and receiving data is the same.

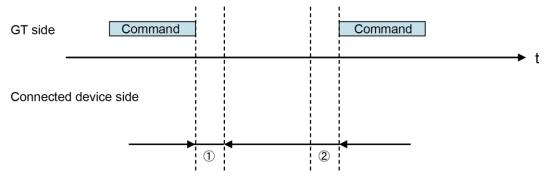

# (1) Time taken until the connected device sends a response after sending a command from the GT:

If a response is sent too quickly, the GT may not be able to receive it. Adjust the time if necessary.

For our FP series FPsigma or FP-X, the time can be specified using the SYS1 instruction.

#### (2) Time taken until the GT sends a next command after receiving a response:

If a command is sent to quickly, the connected device may not be able to receive it. The time can be specified in the delay time setting for transmission in the communication parameter of the GTWIN configuration setting.

# 4.5 Communication with PLC

### 4.5.1 Automatic Communication Settings Function

After turning on the power supply, if there is no response from the PLC connected to the COM. port, the GT switches to the automatic setting mode for the communication conditions. In the automatic setting mode, commands are sent to the PLC while changing the communication conditions in the sequence shown below.

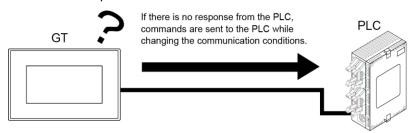

- 1 9600 bps, 8 bits, odd parity, 1 stop bit
- 2 19200 bps, 8 bits, odd parity, 1 stop bit
- 3 115200 bps, 8 bits, odd parity, 1 stop bit
- 4 Communication conditions set in GTWIN Configuration settings

The GT, in automatic setting mode, continues to repeat steps 1 to 4 until there is a response from the PLC. While it is repeating these steps, it is in the "Standby" mode under "Configuration" > "Communication Parameters" > "Handle Communication Error" on GTWIN.

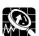

#### **Explanation of this function:**

- Conditions when the automatic settings mode is in effect
  If communication is attempted the specified number of times and there is no
  response from the PLC, the GT goes into the automatic settings mode. The
  number of attempts is specified using the "No. of Retries" parameter under
  "GT Configuration" > "Communication Parameters" > "Handle
  Communication Error" on GTWIN.
- Automatically set communication conditions
  In the automatic settings mode, if there is a response from the PLC,
  subsequent communication is carried out under conditions matching the
  response.

The main unit configuration settings are not updated, however, even if the communication parameters are different from those of the main unit configuration settings.

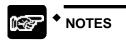

 An error response from the PLC is taken as a response, and the GT does not go into the automatic settings mode.  If the unit is connected to the COM port of the FP0/FP1/FP2/FP2SH/FP-M, communication between the FP device and the PLC will not be possible if the target usage of the RS232C port has not been set to "Computer Link".
 Always set the setting on the PLC side to match "Computer Link".

#### 4.5.2 Through Function

In GT series, the through function enables to perform communication between a Panasonic PLC connected to the COM port or Ethernet port of the GT and a PC connected to the TOOL (USB) port of the GT. When the tool software for the FP series/FP7 series is booted on a PC connected to the GT series, PLC programs can be edited or monitored through the GT series as shown below. For using the through function, the settings for the communication between "PC and GT series" and "GT series and our PLC" should be the same.

The through function does not require any special settings, and is always in the standby mode.

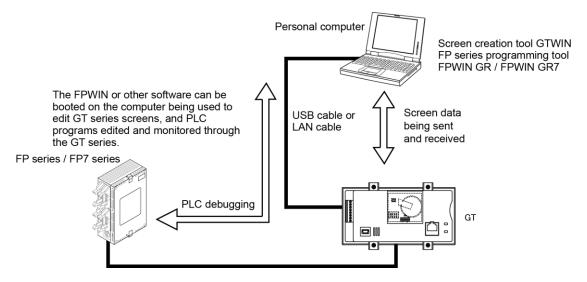

#### Selecting a target PLC

When connecting multiple PLCs, it is necessary to select a target PLC for the through function in advance. For details, refer to "PLC Select Function" of GT series Reference Manual.

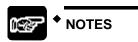

- Precautions when using the through function
  - One PC can use the through function at a time.
  - The system should be set up so that the Timeout period in the FP series software (A) is longer than the waiting time for communication retries of the GT COM port (B), meaning (A) > (B).
  - If the system is set up so that A = B or A < B, the through function will not work properly.

- Procedure of making communication settings when using the through function
- 1. Match the communication settings of GT series to those of our PLC.

The setting method of the GT series is as follows. For details of the setting method of our PLCs, refer to "4.5.3 PAGE" or "4.5.5 PAGE".

#### When using GTWIN Ver.3

- (1) Select "System Setting (S)" > "GT Configuration" > "GT Communication Parameters" from the menu bar.
- (2) Make the communication settings.

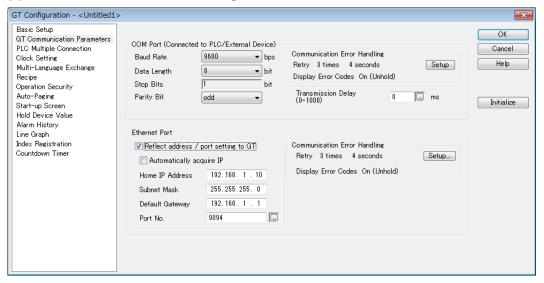

- 2. Install the USB driver of the GT series to a computer on which the FPWIN GR is used.
- (1) Start "Update Driver Software" from the device manager of the computer, and select the folder where the USB driver is stored.

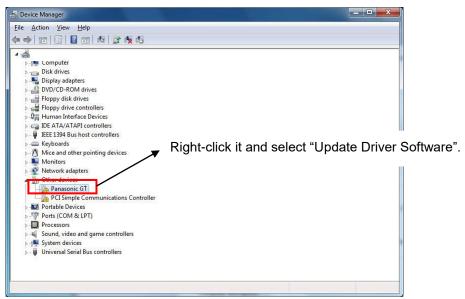

(2) Select "Browse for driver software on your computer" and specify a folder for storing the driver in the "Update Driver Software" dialog box.

[Driver storage folder]

- For Windows (64-bit edition)
   \Program Files(x86)\Panasonic-ID SUNX Terminal\GTWIN\_V3\GTWIN\_USB\x64
- For Windows (32-bit edition)
   \Program Files\Panasonic-ID SUNX Terminal\GTWIN\_V3\GTWIN\_USB\x86

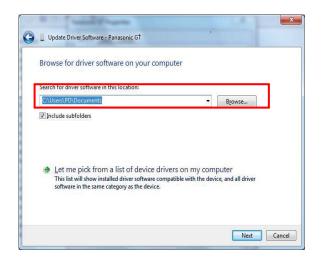

For details of "Update Driver Software", rear to "Procedure of installing USB Driver" of "GTWIN Installation Guide".

3. Set the network type of FPWIN.

#### When using FPWIN GR

- (1) Select "Option (O)" > "Communication Settings (C)" from the menu bar.
- (2) Set the network type to "USB(GT)".

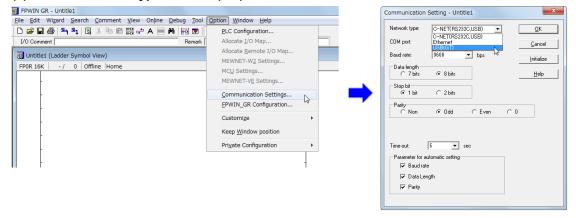

#### When using FPWIN GR7

- (1) Select "Online (L)" > "Communication Settings (C)" from the menu bar.
- (2) Set the computer communication port to "USB(GT)".

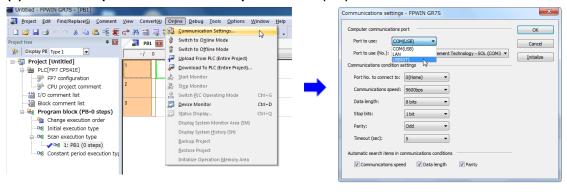

### 4.5.3 Communication Settings of PLC using FPWIN GR7

Please read below to make PLC communication settings using the FPWIN GR.

#### (1) Select "PLC system register setting" from the Option menu (O).

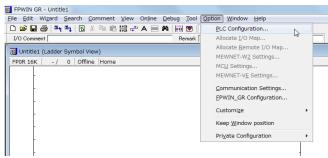

#### (2) Make the communication settings.

Select "Tool Port" setting when connecting to the tool port or "COM Port" setting when connecting to the COM port. Please match the communication format (or transmission format) and baud rate settings to those of the GT.

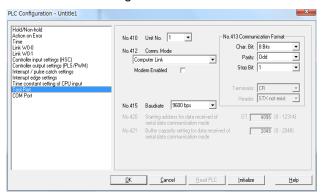

In addition to the transfer format and baud rate settings, set the communication mode to "Computer Link" when using the COM port.

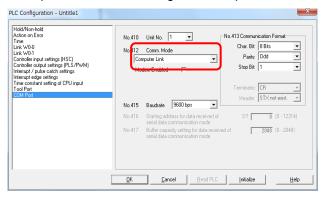

<Default>

- Operation mode: Computer

link

- Baud rate: 9600bps

Character bit: 8 bitsParity check: Odd

: Stop Bit: 1

Note) The baud rate can be changed from 9600 bps.

When changing it, it is necessary to make the both baud rates of FP series and GT series be the same.

### 4.5.4 Communication Settings of PLC using FPWIN GR7

Please read below to make PLC communication settings using the FPWIN GR7.

#### (1) Select "Options (O)" > "FP7 Configuration (C)" > "Built-in SCU".

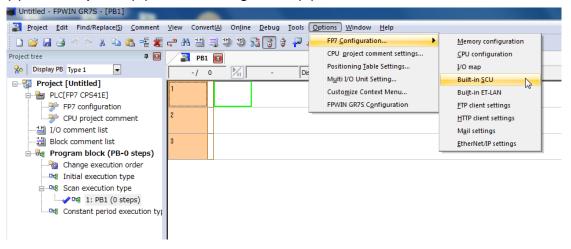

#### (2) Make the communication settings.

Set the communication settings of the communication port connected to the GT to be the same as those of the GT.

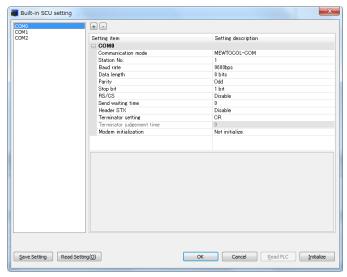

<Default>

- Communication mode: MEWTOCOL-COM

- Baud rate: 9600bps

- Character bit: 8 bits

- Parity check: Odd

: Stop Bit: 1

Note) The baud rate can be changed from 9600 bps.

When changing it, it is necessary to make the both baud rates of FP series and GT series be the same.

# Troubleshooting

# 5.1 What to Do If an Error Occurs

| Error                                                                                                    | Cause                                                                                                    | Solution                                                                                                    |
|----------------------------------------------------------------------------------------------------|----------------------------------------------------------------------------------------------------|----------------------------------------------------------------------------------------------------|
|                                                                                                    | Power is not on.                                                                                                    | Check the power within the specifications is supplied.                                                                                                    |
|                                                                                                    | The power voltage may be low.                                                                                                    | Check the capacity of the power supply unit if it is enough for the GT's power consumption.                                                                                                    |
| Screen is blank.                                                                                                    | When only lamp and message parts are configured to the base screen, the value of substitute reference device value does not exist in substitute data. | Check the address of the substitute reference device and the device values on the PLC side.                                                                                                    |
|                                                                                                    | The backlight is off due to the [Backlight Control (Auto-Off)] setting in the [Setup] of the GT configuration settings in GTWIN.                      | Touching any area of the screen lights that area. If a switch part is set on the touched area, the area will not light even if touched. To change the setting, change the setting of "Backlight Control (Auto-Off)".                                                                                                    |
| Error code [ER****]<br>appears at the top<br>right of the screen                                                            | An error has occurred in communication between the GT and an external device (e.g. PLC).                                                              | Refer to <5.2 Error Codes and How to Handle Them>.                                                                                                    |
| Screen displays [No Screen data].                                                                                           | There is no screen data in the GT.                                                                                                    | Select "Communication" in the GTWIN menu and transfer screen data.                                                                                                    |
|                                                                                                    | Screen settings from the PLC, the GT's switch part or the autopaging indicate an unregistered screen number.                                          | Create and register screen content or specify the correct screen number.                                                                                                    |
| Screen displays<br>[Screen No. Error].                                                                                      | When bringing up the keyboard<br>screen during data input, an<br>unregistered keyboard screen<br>number was specified.                                | Create and register a keyboard screen or specify the correct keyboard screen number.                                                                                                    |
|                                                                                                    | GT configuration data and keyboard screen data exist in the GT, but there is no base screen data.                                                     | Transfer base screen data from GTWIN.                                                                                                    |
| Screen displays [Memory is Full]  The total capacity of transferred base screen data exceeds the memory capacity of the GT. |                                                                                                    | Delete part of the base screen data so that the capacity doesn't exceed the total capacity. Data capacity can be checked by going to [View (V)] > [Total Memory Usage] on GTWIN menu bar. When the data capacity is not over the limit, invalid data could possibly be remaining in the GT. When transferring data, do so after deleting the screen. |
|                                                                                                    | The screen specification in the PLC screen setting, the GT switch part or the auto-paging is wrong.                                                   | Specify a correct screen number.                                                                                                    |
| An unspecified screen appeared/there is trouble when                                                                        | The startup screen is specified in the GT configuration settings (GTWIN).                                                                             | Check the start-up screen setting for the GT configuration settings in GTWIN. Delete unnecessary settings and re-transfer configuration data.                                                                                                    |
| switching screens.                                                                                                    | An erroneous device or value is specified in the first word of the basic communication area word device.                                              | Check the device content specified on the PLC side in the first word of the basic communication area. Make a program not to overwrite the basic communication area by other applications.                                                                                                    |

| Error                                                                                                    | Cause                                                                                                    | Solution                                                                                                    |
|----------------------------------------------------------------------------------------------------|----------------------------------------------------------------------------------------------------|----------------------------------------------------------------------------------------------------|
|                                                                                                    | No screen number has been written to the screen setting area (the first word in the basic communication area word device) from the PLC.                                                | Specify a correct screen number.                                                                                                    |
| Screen doesn't switch.                                                                                                | The screen number to which you are attempting to switch has already been written from the PLC to the screen setting area (the first word in the basic communication area word device). | Refer to "2.18.3 Function switch and PLC program (Switch parts)" of GT series Reference Manual.                                                                                                    |
|                                                                                                    | The backlight brightness in the system menu is set low.                                                                                                    | Adjust the brightness from the system menu.                                                                                                    |
|                                                                                                    | The backlight brightness of the basic communication area may be set low.                                                                                                    | Refer to the basic communication area map and check the operation of the bit allocated to PLC.                                                                                                    |
| Screen is dim.                                                                                                    | The backlight is off by the Backlight Control (Auto Off) function.                                                                                                    | Touching any area of the screen lights that area. If a switch part is set on the touched area, the area will not light even if touched. To change the setting, change the setting of "Backlight Control (Auto-Off)". |
|                                                                                                    | The backlight brightness of GTWIN Configuration may be set low.                                                                                                    | Select "System Setting" > "GT Configuration" > "Basic Setup", and change "Backlight Brightness Setting".                                                                                                    |
| Backlight goes off too quickly.  The setting of "Backlight Control (Auto-Off)" is too short.                          |                                                                                                    | Change the set time of "Backlight Control (Auto-Off)".                                                                                                    |
| Date/time display is incorrect. (when using                                                                           | The GT's internal clock is incorrect.                                                                                                    | Adjust the clock from the system menu.                                                                                                    |
| the GT's internal                                                                                                    | A battery is not mounted.                                                                                                    | Attach a battery.                                                                                                    |
| clock)                                                                                                    | The battery has run down.                                                                                                    | Replace the battery.                                                                                                    |
| Date/time display is incorrect. (when using the PLC's calendar timer)                                                 | The PLC's internal calendar timer used as a reference is incorrect.                                                                                                    | Adjust by rewriting the value in the PLC's internal calendar timer.                                                                                                    |
| Touch panel doesn't work.  Valid conditions have been se for the switch part, but those conditions have not been met. |                                                                                                    | Check that the device status conditions on the PLC side are valid.                                                                                                    |
| No operating sounds are heard when the touch panel is pressed.                                                        | The [SW Sound] setting under [Option] in the switch parts attribute is set to [Off].                                                                                                   | Change the setting to [On].                                                                                                    |
|                                                                                                    | "Enable Touch Sound" in [Basic<br>Setup] of GT Configuration is<br>not checked.                                                                                                    | Check "Enable Touch Sound".                                                                                                    |

# Troubleshooting

| Error                                                                                                    | Cause                                                                                               | Solution                                                                                                    |
|----------------------------------------------------------------------------------------------------|----------------------------------------------------------------------------------------------------|----------------------------------------------------------------------------------------------------|
| Buzzer sounds continuously.                                                                                                    | Bit F of the first word in the basic communication area bit device is set to ON.                    |                                                                                                    |
| Backlight color changes/flashes.                                                                                                    | The backlight flashing flag or the backlight enable flag of the basic communication area may be ON. | Refer to the basic communication area map and check the operation of the bit allocated to PLC.                                                                                                    |
|                                                                                                    | A USB cable is not connected.                                                                       | Confirm that the USB cable is firmly connected.                                                                                                    |
| Data cannot be transferred from GTWIN.                                                                                                    | The network type in the communication settings has been set to "RS-232C".                           | Select "Communication" > "Communication<br>Settings" from the GWIN menu, and set "Network<br>type" to "USB(GT)".                                                                                                    |
|                                                                                                    | A USB driver is not installed.                                                                      | Refer to the installation guide and install the USB driver for GT.                                                                                                    |
| Screen is blank. (power supply and substitution settings noted above do not apply)  An incorrect screen is displayed. (error codes and erroneous date and time items noted above do not | An error has occurred in the GT system.                                                             | 1) After confirming the safety of the device, etc., turn off the power supply and then turn it on again. The GT CPU will be reset.  2) Set the operation mode setting switches 2, 3 and                                                                                                    |
| switch doesn't work. (grid and validity settings noted above are correct)                                                                                                    |                                                                                                    | 4 to ON, turn on the power supply, and clear "Holding Data" and "GT Data".  Reset the operation mode setting switch to OFF and turn on the power supply.  NOTE: All screen data, setting files and hold data will be cleared. Make sure screen data and setting files have been backed up. However, hold data |
| Buzzer sounds continuously.                                                                                                    |                                                                                                    | cannot be backed up.                                                                                                    |

# ■ Operation security function

| Message                                                                            | Cause                                                                    | Solution                                                                                                    |
|------------------------------------------------------------------------------------|--------------------------------------------------------------------------|----------------------------------------------------------------------------------------------------|
| "Incorrect password." Is displayed on the login screen.                            | An unregistered password was entered.                                    | Enter the registered password.                                                                                                    |
| "Incorrect password." Is displayed on the password change screen.                  | An incorrect password was entered in the Current password field.         | Enter the registered password correctly.                                                                                                    |
| "Please verify your password again." is displayed on the password change screen.   | The entered New password and Confirm password are different.             | Enter the same password in the New password and Confirm password fields.                                                                                                    |
| "Use another password." is displayed on the password change screen.                | The password that has been already registered is tried to be registered. | Enter an unregistered new password.                                                                                                    |
| "Password setting incomplete." is displayed on the password change screen.         | There are items that are not entered.                                    | Enter all items.                                                                                                    |
| "Your password cannot be deleted." is displayed on the password management screen. | Your password was tried to be deleted.                                   | Your password cannot be deleted. If you want to delete it, select "System Setting" > "Operation Security Password" from the GTWIN menu and change the setting content.       |
| "Your level cannot be changed." is displayed on the password management screen.    | Your level was tried to be changed.                                      | Your security level cannot be changed. If you want to change it, select "System Setting" > "Operation Security Password" from the GTWIN menu and change the setting content. |

# ■ When using an SD memory card

Data may be erased or the SD memory card may be damaged during the operation. Take measures for the situations as below.

| Error                                                                                             | Solution                                                                                                    |
|---------------------------------------------------------------------------------------------------|----------------------------------------------------------------------------------------------------|
|                                                                                                   | Transmitting GT configuration setting file using the logging function clears the information on the RAM. Save all the data remained in the log before transmission.                                                                                                    |
| Data in RAM (Record area for logging) is lost.                                                    | When data cannot be saved in the SD memory card, the data beginning with the chronologically oldest data will be overwritten if the record area for logging is full.  Make the setting of the notice device for the case that the SD card free space is less than the specified size.                                                                                                    |
| SD memory card is damaged and<br>data cannot be read because SD<br>memory card was ejected during | Stop the logging of data.  Eject the SD memory card after turning on the setting for stopping the trigger occurrence for all logging files in the record area control.  (Activate the setting for stopping the trigger occurrence with switch parts, etc.)                                                                                                    |
| save.                                                                                             | Set not to save in the SD memory card.  Turn on the control device for stopping write to the SD memory card, and then eject the card.                                                                                                    |
| SD memory card is damaged by power discontinuity due to power failure and data cannot be read.    | A UPS (Uninterruptible power source) is used. When using a UPS, the power is supplied to the PLC and GT both from the UPS, and the signal for logging stop/file creation is sent to the GT from the PLC using the power failure alarm signal that is input into the PLC as a trigger. (See figure below.)  1 Occurrence of power outage 2 Power supply backup 3 Power outage detection signal ON PLC GT GT GT |
|                                                                                                   | ④ Logging stops                                                                                                    |

# 5.2 Error Codes and How to Handle Them

#### 5.2.1 About Error Codes

When an error occurs in the GT series, an error code displays at the top right of the screen. There are two types of error codes, GT703/GT704 series error codes and PLC error codes.

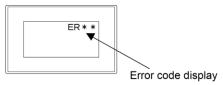

| Code no. | Unit      | Reference                                                                                                    |
|----------|-----------|----------------------------------------------------------------------------------------------------|
| **       | GT series | Refer to "5.2.2 GT703/GT704 Series Error Codes".                                                                                                    |
|          |           | Refer to "5.2.3 PLC Error Codes".                                                                                                    |
| ER       | PLC       | Some error codes (typical errors only) related to connection with other companies' PLCs are also introduced. For details, refer to the manual provided by each PLC manufacturer. |

# 5.2.2 GT703/GT704 Series Error Codes

The following error codes are displayed when there is an error in the GT.

#### ■ GT unit errors

| Code no. | Error                                  | Cause and solution                                                                                                    |
|----------|----------------------------------------|----------------------------------------------------------------------------------------------------|
| **0000   | BCC error                              | The value of BCC may be incorrect. Check if there is no calculation mistake. Also, there may be a temporary error due to noise, etc. Re-supply power to the PLC and GT.                                                    |
| **00FF   | Time up error                          | The connection between the GT and PLC may not be correct. Check the wiring of the connection cable and check for disconnection. Also, there may be a temporary error due to noise, etc. Re-supply power to the PLC and GT. |
| **0100   | Keyboard screen data parts digit error | Check if the digit of the data parts on the keyboard screen has been set correctly.                                                                                                    |
| **0101   | Alarm history error                    | When updating the alarm history display is stopped, alarm history data displayed on the GT's screen has been updated within the memory. Once the stop of display update is cancelled, new data is displayed.               |
| **0102   | True Type font file transfer error     | Screen data is not transferred correctly. Re-transfer data after deleting all data.                                                                                                    |
| **0103   | Boot screen error                      | The boot screen file is not correct. Transfer the data after deleting all data.                                                                                                    |
| **0500   | Tool setting error                     | The device that cannot be used is specified for the data. Check if the used device is correct. (e.g. the word device is set in the bit area.)                                                                              |
| **1000   | SD memory card not inserted            | An SD memory card is not inserted into the slot properly. Check the SD memory card slot.                                                                                                    |
| **1001   | SD memory card writing error           | Data cannot be written into the SD memory card. Check whether the SD memory card is not write-protected.                                                                                                    |

| Code no. | Error                                                      | Cause and solution                                                                                                    |
|----------|------------------------------------------------------------|----------------------------------------------------------------------------------------------------|
| **1002   | SD memory card memory full                                 | Data cannot be written as the memory of the SD memory card has been exhausted. Delete some data in the SD memory card or prepare a new SD memory card.       |
| **1003   | SD memory card reading error                               | The data in the SD memory card cannot be read. Check whether the saved data in the SD memory card is not damaged with a PC.                                  |
| **1004   | SD memory card data error                                  | The data loaded from a SD memory card does not match the GT type. Read the data in the SD memory card with GTWIN, and check whether it is not damaged.       |
| **1005   | SD memory card saved file name error                       | The file name to be saved to the SD memory card from the GT is not specified properly. Specify the file name properly.                                       |
| **1006   | SD memory card recognition error                           | The SD memory card cannot be recognized. Check the SD memory card used.                                                                                      |
| **1020   | PLC model unmatch error                                    | Check if the PLC program for transfer matches the destination PLC.                                                                                           |
| **1021   | PLC model unsupported error                                | The selected PLC model is not supported. Confirm the PLC model.                                                                                              |
|          |                                                            | Incorrect passwords were input three times or more. Turn on the power supply again, and enter the correct password.                                          |
| **1022   | Password protection error                                  | The upload protection has been set for the PLC.                                                                                                    |
| .022     | r assword protection end                                   | The number of digits was changed when setting a new password with the FP monitor function. Cancel the password setting first to change the number of digits. |
| **1023   | Master memory installation error                           | A master memory is installed in the PLC (FP-X). Programs cannot be transferred to the PLC with the master memory from a SD memory card.                      |
| **1024   | Program memory shortage                                    | Program memory shortage in the destination PLC. Decrease the program size using the PLC tool.                                                                |
| **1025   | General-purpose memory shortage                            | General-purpose memory shortage in the destination PLC.                                                                                                    |
| **1027   | Remote mode error                                          | The PLC (FP2/FP2SH) is set to the RUN mode. Change to the REMOTE mode or PROG. mode.                                                                         |
| **102D   | Forced operation error                                     | Check if a device that cannot be forcibly operated in the PROG. mode has been forcibly turned on or off.                                                     |
| **1040   |                                                            | Check if an SD memory card is inserted.                                                                                                    |
| **1041   | The record area for legging                                | Data cannot be written into the SD memory card. Check whether the SD memory card is not write-protected.                                                     |
| **1042   | The record area for logging was overwritten.               | The memory of the SD memory card is full. Delete some data in the SD memory card or prepare a new SD memory card.                                            |
| **1044   |                                                            | The setting to stop writing to SD memory card has been set. Cancel the writing stop setting.                                                                 |
| **1043   | SD memory card writing error                               | The setting to stop writing to SD memory card has been set. Cancel the writing stop setting.                                                                 |
| **1045   | The record area for logging cannot be reserved in the RAM. | Transfer all data.                                                                                                    |
| **10A0   | ROM write error                                            | The firmware file loaded from the SD card is damaged. Recreate the file in the SD card.                                                                      |
| **1060   | Index register value error                                 | The device value for index modifier is out of the setting range. Check the setting value.                                                                    |

| Code no. | Error                                                                                              | Cause and solution                                                                                                    |
|----------|----------------------------------------------------------------------------------------------------|----------------------------------------------------------------------------------------------------|
| **1080   | Start time device value error                                                                      | The value at the start of the line graph function is out of the setting range. Check the setting value.                                                                                            |
| **1100   | Ethernet IP address setting error                                                                  | The IP address for Ethernet is not specified correctly. Check the IP address for the GT.                                                                                                    |
| **1101   | Ethernet subnet mask setting error                                                                 | The subnet mask for Ethernet is not specified correctly. Check the subnet mask for the GT.                                                                                                    |
| **1102   | Ethernet default gateway setting error                                                             | The default gateway for Ethernet is not specified correctly. Check the default gateway for the GT.                                                                                                 |
| **1103   | Ethernet port number setting error                                                                 | The port number for Ethernet is not specified correctly. Check the port number of the GT.                                                                                                    |
| **2000   | The unit number that the connected GT designation area error setting has been made does not match. | The bit in the connected GT designation area corresponding to the station number of the connected GT is not on. Check the connected GT designation area.                                           |
|          | Token error                                                                                        | When the error code is indicated for a certain period of time after the power supply turned on:                                                                                                    |
|          | There is a GT unresponsive                                                                         | - The timing when turning on multiple GT units is different.                                                                                                    |
|          | to the token.                                                                                      | Arrange the wiring so that all power supplies are turned on simultaneously.                                                                                                    |
|          |                                                                                                    | - The screens for all GT units have not finished booting.                                                                                                    |
|          |                                                                                                    | The error code disappears after all screens have booted.                                                                                                    |
|          |                                                                                                    | - The settings for the startup screen display vary                                                                                                    |
|          |                                                                                                    | Make the same setting for all GT units.                                                                                                    |
| **20FF   |                                                                                                    | When the error code is always indicated:                                                                                                    |
|          |                                                                                                    | - There is an unconnected or faulty GT.                                                                                                    |
|          |                                                                                                    | Check whether a GT indicates "**20FF".                                                                                                    |
|          |                                                                                                    | Reconnect the GT, or turn off the bit in the connected GT designation area.                                                                                                    |
|          |                                                                                                    | - The communication parameters are not specified correctly. Check the baud rate and transmission format for the GT.                                                                                |
|          |                                                                                                    | - The same station number is used for more than one GT units.                                                                                                    |
|          |                                                                                                    | Check the station number setting of the GT unit.                                                                                                    |
|          |                                                                                                    | - Another GT is reading an SD card.                                                                                                    |
| **E000   |                                                                                                    | The data sent to the PLC has caused an overflow                                                                                                    |
|          | Send data overflow                                                                                 | so that not all data could be transmitted.                                                                                                    |
|          |                                                                                                    | Check whether the GT communicates correctly with the PLC.                                                                                                    |
| **F000   | User's memory error                                                                                | The memory for saving screen data may be damaged. Please contact your dealer.                                                                                                    |
| **F100   | OS/System error                                                                                    | The data transfer has started before an update of the operation system or an error or a power cut has occurred during the update of OS/system. Please execute the transfer or SD -> GT copy again. |

# ■ When connected to Modbus

| Code no. | Error                                            | Cause and solution                                                                                                    |
|----------|--------------------------------------------------|----------------------------------------------------------------------------------------------------|
| **00FF   | Time up error There is no response from the PLC. | The connection between the GT and PLC may not be correct. Check the wiring of the connection cable and check for disconnection. Also, there may be a temporary error due to noise, etc. Re-supply power to the PLC and GT. |

# ■ When performing general-purpose serial communication

| Error code | Error name               | Countermeasures                                                                                                    |
|------------|--------------------------|----------------------------------------------------------------------------------------------------|
| **0000     | BCC error                | The value of BCC may be incorrect. Check if there is no calculation mistake. Also, there may be a temporary error due to noise, etc. Re-supply power to the PLC and GT. |
| **0001     | Format error             | A command format may be incorrect. Check if it is correct.                                                                                                    |
| **0002     | NOT support error        | A command used is not supported with the version of the GT.  Upgrade the version of the GT, or use another command.                                                     |
| **0003     | Address error            | The address specified does not exist in the GT. Check the address of the sent command.                                                                                  |
| **0004     | Receive buffer Overflow  | The sent command exceeds the receivable number of bytes. Check the number of bytes of the sent command.                                                                 |
| **0005     | Requested overflow       | The sent readout command exceeds the number of bytes that can send back. Check the number of the read words.                                                            |
| **0006     | Data error               | The communication condition for the GT may be unmatched with the condition for a destination device. Check the communication conditions.                                |
| **0007     | Data write inhibit error | A command for the address that writing is not available was sent. Check the address of the sent command.                                                                |

#### 5.2.3 PLC Error Codes

Error codes which are sent from the PLC are listed in the table below. The following section describes typical errors only. For details, refer to the table of MEWTOCOL-COM communication errors in PLC user's manuals. When connecting to other company's PLC, refer to the manual provided by the PLC manufacturer.

#### ■ When connected to Panasonic PLC

| Code no. | Error                                                                          | Cause and solution                                                                                                    |
|----------|--------------------------------------------------------------------------------|----------------------------------------------------------------------------------------------------|
| ER0021   | Data error<br>A data error occurred during<br>communication.                   | Settings of the communication condition may be wrong. Check the PLC and GT baud rate and transfer format. Also, there may be a temporary error due to noise, etc. Re-supply power to the PLC and GT.                  |
| ER0022   | Overrun error The PLC is not receiving data.                                   | The CPU unit's reception buffer is overflowing. There may be an error in the PLC. Re-supply power to the PLC and GT.                                                                                                  |
| ER0040   | BCC error A data error occurred during communication.                          | There may be a temporary error due to noise, etc or error in the PLC. Re-supply power to the PLC and GT.                                                                                                    |
| ER0041   | Format error The PLC has been sent a command that does not match the protocol. | There may be a temporary error due to noise, etc or error in the PLC. Re-supply power to the PLC and GT.                                                                                                    |
| ER0042   | NOT support error The GT has sent a non- supported command to the PLC.         | There may be a temporary error due to noise, etc or error in the PLC. Re-supply power to the PLC and GT.                                                                                                    |
| ER0053   | Busy error The PLC is currently processing another command.                    | A large amount of data is being communicated with another RS-232C port on the PLC. Wait until the error is gone.                                                                                                    |
| ER0060   | Parameter error                                                                | The specified parameter does not exist, or it cannot be used.                                                                                                    |
| ER0061   | Data error<br>There is an error in the<br>register or relay number.            | A register or relay number which does not exist in the PLC was specified during screen creation using GTWIN. Correct the output device being used with the part, or the transfer of clock data to an external device. |

■ When connected to PLC (FX series) made by Mitsubishi Electric Corporation

| Code no. | Error                                                 | Cause and solution      |
|----------|-------------------------------------------------------|-------------------------|
| ERFFFE   | NAK error A NAK error has been returned from the PLC. | Check the PLC settings. |

■ When connected to PLC made by Omron Corporation

| Code no. | Error                                                                      | Cause and solution                                             |  |
|----------|----------------------------------------------------------------------------|----------------------------------------------------------------|--|
|          | Cannot be executed due to operation mode.                                  | Change the PLC mode from operation to monitor mode.            |  |
| ER0001   | (The PLC received a command that cannot be executed n the operation mode.) |                                                                |  |
|          | Data error                                                                 | Check for errors in the communication conditions settings.     |  |
| ER0010   | A data error occurred during communication.                                |                                                                |  |
| ER0012   | Overrun error                                                              | PLC runaway might be the problem.                              |  |
| LKUU12   | The GT cannot receive data.                                                |                                                                |  |
|          | Numerical data error                                                       | Verify the basic communication area and whether the reference  |  |
| ER0015   | Designated read/write area is wrong.                                       | devices used for each part are in a readable or writable area. |  |

<sup>-</sup> Error codes other than these codes are based on Omron PLC error codes.

■ When connected to PLC made by Toshiba Machine Co., Ltd.

| Code no. | Error           | Cause and solution                                            |
|----------|-----------------|---------------------------------------------------------------|
| ERFFFE   | Parameter error | The specified parameter does not exist, or it cannot be used. |

<sup>-</sup> Be sure to use the PLC in monitor mode. Otherwise, communication does not work properly.

# Specifications

# 6.1 GT703 Specifications

# 6.1.1 General Specifications

| ltom                               | Specifications                                                                                                    |                                       |  |
|------------------------------------|----------------------------------------------------------------------------------------------------|---------------------------------------|--|
| Item                               | 24 V DC type                                                                                                    | 5V DC type                            |  |
| Rated voltage                      | 24 V DC 5 V DC                                                                                                    |                                       |  |
| Operating voltage range            | 21.6 to 26.4 V DC                                                                                                    | 4.5 to 5.5 V DC                       |  |
| Power consumption                  | 2.4 W or less (100 mA or less).                                                                                                    | 2W or less (400 mA or less). (Note 1) |  |
| Operating ambient temperature      | 0 to +50 °C                                                                                                    |                                       |  |
| Operating ambient humidity         | 20 to 85% RH (at 25?), non-condensing                                                                                                    |                                       |  |
| Storage ambient temperature        | -20 to +60 °C                                                                                                    |                                       |  |
| Storage ambient humidity           | 10 to 85% RH (at 25 °C), non-condensing                                                                                                    |                                       |  |
| Breakdown voltage                  | Between [power supply terminals] and [case] 500 V AC for 1 minute, Cutoff current: 10 mA (at default setting)                                                        |                                       |  |
| Insulation resistance              | Between [power supply terminals] and [case] 100 MΩ or more, 500 V DC, measured with megohmmeter (at default setting)                                                 |                                       |  |
| Vibration resistance               | Conforms to IEC61131-2. 5 to 8.4 Hz, 3.5-mm single amplitude 8.4 to 150 Hz, Acceleration 9.8 m/s <sup>2</sup> 10 sweeps each in X, Y and Z directions (1 octave/min) |                                       |  |
| Shock resistance                   | Conforms to JISB3502 and IEC61131-2.<br>147m/s <sup>2</sup> or more, 3 times in the X, Y, Z directions                                                               |                                       |  |
| EU Directive applicable standard   | EN61131-2 (EMC Directive)                                                                                                    |                                       |  |
| Noise resistance                   | 1,000 V [P-P], Pulse width 50 ns, 1 µs between power supply terminals (based on inhouse measurements) (Note 2)                                                       |                                       |  |
| Electrostatic discharge resistance | 4 kV (Contact discharge)                                                                                                    |                                       |  |
| Protective construction            | IP67 (Initial value, evaluated by us)  Dustproof and waterproof from front panel only (packing used on panel contact surface) (Note 3)                               |                                       |  |
| Weight (main unit)                 | Approx. 180 g                                                                                                    |                                       |  |

<sup>(</sup>Note 1): The power cannot be supplied from the tool port of a PLC (CPU unit).

<sup>(</sup>Note 2): When using our exclusive cable.

<sup>(</sup>Note 3): When installing the unit again, replace the water-proof packing.

# 6.1.2 Performance Specifications

| Item                |                         | Specifications                                                                                                    |
|---------------------|-------------------------|----------------------------------------------------------------------------------------------------|
|                     | Display device          | TFT monochrome LCD                                                                                                    |
|                     | Number of Dots          | 480 (W) x 192 (H) dots                                                                                                    |
|                     | Displayable area        | 88.5 (W) x 35.4 (H) mm                                                                                                    |
| Display<br>(Note 1) | D. al-Paki              | GT703M: 3-color LED backlight (White, red, pink)                                                                                                    |
| (Note 1)            | Backlight               | GT703G: 3-color LED backlight (Green, red, orange)                                                                                                    |
|                     | Backlight<br>brightness | Can be adjusted on the menu screen and GTWIN configuration settings. (There are some minor variations in the backlight brightness.)                                                                    |
|                     | Touch switch            | Analog touch switch (resistive film type)                                                                                                    |
| Touch switches      | Touch switch operation  | 0.8 N or less                                                                                                    |
|                     | Life                    | 1 million times or more (at 25 °C) (Note 2)                                                                                                    |
|                     | User Memory             | GT data (the following data) is stored.                                                                                                    |
|                     |                         | Base screen + Keyboard screen + Login screen: 8 Mbytes<br>Bitmap + Data in blank space area: 8 Mbytes                                                                                                  |
|                     |                         | Hold data (the following data) is stored.                                                                                                    |
| Memory              | Hold memory<br>(Note 3) | Alarm history + Line graph sampling; 27.5 kbytes Stored data of logging function: 64 kbytes Hold GT device: 2048 + 255 words Hold PLC device: 24 words Recipe data: 128 kbytes Write device: 64 kbytes |
| Dotton: (Note 4)    | Application             | For driving the GT internal clock.                                                                                                    |
| Battery (Note 4)    | Life                    | Approx. 5 years (at 25 °C)                                                                                                    |

(Note1): On the LCD panel, bright spots (points always lit) or black spots (points always unlit) may appear, or the uneven brightness, flickers or crosstalk (appearance of unintended shades in the area no graphic or part is arranged) may occur depending on the operating conditions. Note that these phenomena are resulted from the basic characteristics of LCD panel not defects or failures of the product.

(Note 2): The touch position may shift due to aging variation. If the touch position has shifted greatly, please adjust it. (Note 3): Data is held while the power supply is off without battery.

(Note 4): Please purchase a battery separately. The battery life is the value when no power at all is supplied. The lifetime may be shorter according to the condition of use.

# 6.1.3 Function Specifications

| Item                                        | Specifications                                                                                                    |
|---------------------------------------------|----------------------------------------------------------------------------------------------------|
|                                             | Fixed (GTWIN): 1/4 width, half width, full size characters (x1, x2, x4, x8 and x16-width vertical and horizontal display possible)                                 |
| Displayable fonts                           | True Type (GTWN): 10 to 240 dots                                                                                                    |
|                                             | Windows(R): 10 to 240 dots                                                                                                    |
| Character types                             | English, Japanese, Korean, German, French, Italian, Spanish, Simplified Chinese, Traditional Chinese characters, Turkish, Russian and Vietnamese can be displayed. |
| Number of registerable screens              | 250 screens (Note 1)                                                                                                    |
| Registerable screen number                  | Base screen: No.0 to 3FF Keyboard screen: No.0 to 7 Login screen: No.0 to F                                                                                        |
| Graphics                                    | Straight lines, Continuous straight lines, Squares, Circles, Arcs, Curves, Fan shapes, Polygons, Fill, Bitmap                                                      |
| Types of parts                              | Lamp switch Data Bar graph Clock (Note 2) (Note 3) Line graph Alarm list Keyboard                                                                                  |
| Main functions<br>(Note 4)                  | Recipe SD recipe Flow display Write device Multi-language exchange Operation security GT link PLC multiple connection function Logging function                    |
| Through function                            | Communication between our PLC and a computer is available by connecting the computer to the USB/LAN port and the PLC to the COM port.                              |
| Copy function                               | Screen data can be copied via SD memory cards. Programs of Panasonic FP series PLCs can be uploaded/downloaded via SD memory cards.                                |
| PLC backup/<br>restore function<br>(Note 5) | Programs and registers of a Panasonic FP series PLC connected to the COM port can be backed up in the GT internal memory.                                          |
| FP monitor (Note 5)                         | System registers, devices, shared memories and errors of a Panasonic FP-series PLC connected to the COM port can be monitored. PLC password can be set or cleared. |
| GTWIN Ver.                                  | Ver.3.20 or later                                                                                                    |

<sup>(</sup>Note 1): Maximum allowable number varies depending on registered contents.

<sup>(</sup>Note 2): External clock data can be referred and displayed.

<sup>(</sup>Note 3): Accuracy of the GT internal clock is ±90 seconds per month (at 25 °C). Periodically set the clock to the right time for the system in which clock error is a problem.

<sup>(</sup>Note 4): It depends on the version of GT.

<sup>(</sup>Note 5): Except FP7.

# 6.1.4 Interface Specifications

■ Interface (COM port) for connecting PLC/External devices

| Item                            |                   | Specifications                                                                                                    |                                            |
|---------------------------------|-------------------|----------------------------------------------------------------------------------------------------|--------------------------------------------|
| item                            |                   | RS232C type                                                                                                    | RS422 / RS485 type                         |
| Communication standard          |                   | Conforms to RS-232C<br>(Non-isolated)                                                                                                    | Conforms to RS422<br>(Non insulation type) |
| Communication                   | Baud rate (bit/s) | 9,600、19,200、38,400、57,600、115,200                                                                                                    |                                            |
| condition with                  | Data length (bit) | 7,8                                                                                                    |                                            |
| external<br>devices             | Parity            | None, Odd, Even                                                                                                    |                                            |
| devices                         | Stop bit (bit)    | 1                                                                                                    |                                            |
| Transmission dis (Total length) | tance             | Ma. 15 m<br>(Baud rate: 19,200 bit/s)                                                                                                    | Ma. 500 m<br>(Baud rate: 115,200 bit/s)    |
| Terminal resistan               | ice value         | _                                                                                                    | 120Ω                                       |
| Protocol                        |                   | Protocol for Panasonic FP series PLC (MEWTOCOL) Protocol for Panasonic FP7 series PLC (MEWTOCOL7) General-purpose serial (Panasonic dedicated protocol) Modbus RTU mode protocol (Master/Slave) Other companies' PLC protocols |                                            |
|                                 |                   | For the details, refer to the latest GTWIN HELP.                                                                                                    |                                            |
| Connector                       |                   | Connector terminal block (8-pin) (Note 1) (Note 2) (Note 3)                                                                                                    |                                            |

<sup>(</sup>Note 1): The (+) and (-) terminals are the power supply terminals for driving the main unit.

(Note 3): When tightening the terminal block requires a flat-blade screwdriver with a blade size of 0.4 x 2.5 or special screwdriver (part No.: AFP0806). The tightening torque should be 0.22 to 0.3 Nm.

| Dedicated | Size         | Nominal cross-sectional area |
|-----------|--------------|------------------------------|
| wire      | AWG#28 to 16 | 0.08 to 1.25 mm <sup>2</sup> |

<sup>\*</sup> Use a wire of which temperature rating is 75 degrees or more.

■ Interface for transferring screen data (USB port)

| Item                           | Specifications           |
|--------------------------------|--------------------------|
| Communication standard         | USB2.0                   |
| Connector shape (Note 1)       | USB MiniB type 5pin      |
| Transmission distance          | Max. 5 m                 |
| No. of connected units with PC | 1 unit                   |
| Protocol                       | Screen transfer protocol |

(Note 1): Take care of handling of the connector not to add an excessive static electricity on the metal part

<sup>(</sup>Note 2): Regarding power supply voltage, please pay due consideration to the cable length so that the applied voltage is within the operation voltage range.

#### **■** Ethernet port

| Item                | Specifications                                                                                                    |  |
|---------------------|----------------------------------------------------------------------------------------------------|--|
| Interface           | 100BASE-TX/10BASE-T                                                                                                    |  |
| Baud rate           | 100Mbps/10Mbps automatic negotiation (Note 1)                                                                                                    |  |
| Connector shape     | Plug-in phone jack (RJ-45) (Note 2)                                                                                                    |  |
| Cable total length  | 100 m (500 m when using a repeater) (Note 3)                                                                                                    |  |
| Communication cable | UTP cable (Category 5)                                                                                                    |  |
| LINK/ACT lomp       | Light on: When linked                                                                                                    |  |
| LINK/ACT lamp       | Blinking: During data reception.                                                                                                    |  |
| Protocol            | Panasonic PLC: Protocol for the FP series (MEWTOCOL) Panasonic PLC: Protocol for the FP7 series (MEWTOCOL7) Modbus TCP mode protocol Other companies' PLC protocols FTP protocol Screen transfer protocol (For the details, refer to the latest GTWIN HELP.) |  |

<sup>(</sup>Note 1): Switching between different speeds is done automatically by auto negotiation function.

(Note 4): The LAN port is insulated from the internal circuit.

#### ■ SD memory card

| Item                      | Specifications                                                                                                    |
|---------------------------|----------------------------------------------------------------------------------------------------|
| Support media             | We recommend SLC SD memory cards and SLC SDHC memory cards. For details on operation confirmed SD memory card and SDHC memory card, visit "https://industrial.panasonic.com/ac/e/fasys/information/sd-card/index.jsp". |
| Supported format standard | Conforms to SD standard. (Please download formatting software for SD memory cards from the SD Association website.)                                                                                                    |

<sup>(</sup>Note 1): Check the usable temperature range of a SD memory card to be used before use.

#### Cautions on handling a SD memory card

The data saved in the SD memory card may be lost in the following cases. We assume no responsibility whatsoever for the lost of saved data.

- 1) When a user or third party used the SD memory card incorrectly.
- 2) When the SD memory card was affected by any static electricity or electrical noise.
- 3) When the SD memory card was removed or the power supply of the GT unit was turned off while data was being read, written or deleted to/from the SD memory card.

<sup>(</sup>Note 2): Take care of handling of the connector not to add an excessive static electricity on the metal part

<sup>(</sup>Note 3): The standards cite 100 m as the maximum, but noise resistance measures such as attaching a ferrite core may be necessary in some cases, depending on the usage environment. Also, if the hub is positioned close to a control board, we recommend using it at a distance of 10 m or less.

<sup>\*</sup> When using the screen transfer protocol, it is not possible to simultaneously communicate with multiple tools (computers) including the USB port.

<sup>(</sup>Note 2): The SD access lamp turns on while accessing the SD memory card.

<sup>\*</sup> It is recommended to save important data in another media for backup.

# 6.2 GT704 Specifications

# 6.2.1 General Specifications

| li a                               | Specifications                                                                                                    |  |  |
|------------------------------------|----------------------------------------------------------------------------------------------------|--|--|
| Item                               | 24V DC type                                                                                                    |  |  |
| Rated voltage                      | 24V DC                                                                                                    |  |  |
| Operating voltage range            | 21.6 to 26.4V DC                                                                                                    |  |  |
| Power consumption                  | 2.4 W or less (100 mA or less).                                                                                                    |  |  |
| Operating ambient temperature      | 0 to +50 °C                                                                                                    |  |  |
| Operating ambient humidity         | 20 to 85% RH (at 25 °C), non-condensing                                                                                                    |  |  |
| Storage ambient temperature        | -20 to +60 °C                                                                                                    |  |  |
| Storage ambient humidity           | 10 to 85% RH (at 25 °C), non-condensing                                                                                                    |  |  |
| Breakdown voltage                  | Between [power supply terminals] and [case] 500V AC for 1 minute, Cutoff current: 10 mA (at default setting)                                             |  |  |
| Insulation resistance              | Between [power supply terminals] and [case] 100MΩ or more, 500 V DC, measured with megohmmeter (at default setting)                                      |  |  |
| Vibration resistance               | Conforms to IEC61131-2. 5 to 8.4 Hz, 3.5-mm single amplitude 8.4 to 150 Hz, Acceleration 9.8 m/s² 10 sweeps each in X, Y and Z directions (1 octave/min) |  |  |
| Shock resistance                   | Conforms to JISB3502 and IEC61131-2.<br>147 m/s² or more, 3 times in the X, Y, Z directions                                                              |  |  |
| EU Directive applicable standard   | EN61131-2 (EMC Directive)                                                                                                    |  |  |
| Noise resistance                   | 1,000 V [P-P], Pulse width 50 ns, 1µs between power supply terminals (based on in-house measurements) (Note 1)                                           |  |  |
| Electrostatic discharge resistance | 4 kV (Contact discharge)                                                                                                    |  |  |
| Protective construction            | IP67 (Initial value, evaluated by us)  Dustproof and waterproof from front panel only (packing used on panel contact surface) (Note 2)                   |  |  |
| Weight (main unit)                 | Approx. 240 g                                                                                                    |  |  |

(Note 1): When using our exclusive cable.

(Note 2): When installing the unit again, replace the water-proof packing.

# 6.2.2 Performance Specifications

| Item                |                         | Specifications                                                                                                    |  |
|---------------------|-------------------------|----------------------------------------------------------------------------------------------------|--|
| Display (Note<br>1) | Display device          | TFT monochrome LCD                                                                                                    |  |
|                     | Number of Dots          | 640 (W) x 240 (H) dots                                                                                                    |  |
|                     | Displayable area        | 108.8 (W) x 40.8 (H) mm                                                                                                    |  |
|                     | Backlight               | GT704M: 3-color LED backlight (White, red, pink)                                                                                                    |  |
|                     |                         | GT704G: 3-color LED backlight (Green, red, orange)                                                                                                    |  |
|                     | Backlight<br>brightness | Can be adjusted on the menu screen and GTWIN configuration settings. (There are some minor variations in the backlight brightness.)                                                                    |  |
| Touch switches      | Touch switch            | Analog touch switch (resistive film type)                                                                                                    |  |
|                     | Touch switch operation  | 0.8 N or less                                                                                                    |  |
|                     | Life                    | 1 million times or more (at 25 °C) (Note 2)                                                                                                    |  |
|                     | User Memory             | GT data (the following data) is stored.                                                                                                    |  |
|                     |                         | Base screen + Keyboard screen + Login screen: 8 Mbytes<br>Bitmap + Data in blank space area: 8 Mbytes                                                                                                  |  |
|                     |                         | Hold data (the following data) is stored.                                                                                                    |  |
| Memory              | Hold memory (Note 3)    | Alarm history + Line graph sampling; 27.5 kbytes Stored data of logging function: 64 kbytes Hold GT device: 2048 + 255 words Hold PLC device: 24 words Recipe data: 128 kbytes Write device: 64 kbytes |  |
| Battery (Note 4)    | Application             | For driving the GT internal clock.                                                                                                    |  |
| Dattery (Note 4)    | Life                    | Approx. 5 years (at 25 °C)                                                                                                    |  |

<sup>(</sup>Note1): On the LCD panel, bright spots (points always lit) or black spots (points always unlit) may appear, or the uneven brightness, flickers or crosstalk (appearance of unintended shades in the area no graphic or part is arranged) may occur depending on the operating conditions. Note that these phenomena are resulted from the basic characteristics of LCD panel not defects or failures of the product.

<sup>(</sup>Note 2): The touch position may shift due to aging variation. If the touch position has shifted greatly, please adjust it. (Note 3): Data is held while the power supply is off without battery.

<sup>(</sup>Note 4): Please purchase a battery separately. The battery life is the value when no power at all is supplied. The lifetime may be shorter according to the condition of use.

# 6.2.3 Function Specifications

| Item                                        | Specifications                                                                                                    |
|---------------------------------------------|----------------------------------------------------------------------------------------------------|
| Displayable fonts                           | Fixed (GTWIN): 1/4 width, half width, full size characters (x1, x2, x4, x8 and x16-width vertical and horizontal display possible)                                 |
|                                             | True Type (GTWN): 10 to 240 dots                                                                                                    |
|                                             | Windows(R): 10 to 240 dots                                                                                                    |
| Character types                             | English, Japanese, Korean, German, French, Italian, Spanish, Simplified Chinese, Traditional Chinese characters, Turkish, Russian and Vietnamese can be displayed. |
| Number of registerable screens              | 250 screens (Note 1)                                                                                                    |
| Registerable screen number                  | Base screen: No.0 to 3FF Keyboard screen: No.0 to 7 Login screen: No.0 to F                                                                                        |
| Graphics                                    | Straight lines, Continuous straight lines, Squares, Circles, Arcs, Curves, Fan shapes, Polygons, Fill, Bitmap                                                      |
| Types of parts                              | Lamp switch Data Bar graph Clock (Note 2) (Note 3) Line graph Alarm list Keyboard                                                                                  |
| Main functions<br>(Note 4)                  | Recipe SD recipe Flow display Write device Multi-language exchange Operation security GT link PLC multiple connection function Logging function                    |
| Through function                            | Communication between our PLC and a computer is available by connecting the computer to the USB/LAN port and the PLC to the COM port.                              |
| Copy function                               | Screen data can be copied via SD memory cards. Programs of Panasonic FP series PLCs can be uploaded/downloaded via SD memory cards.                                |
| PLC backup/<br>restore function<br>(Note 5) | Programs and registers of a Panasonic FP series PLC connected to the COM port can be backed up in the GT internal memory.                                          |
| FP monitor (Note 5)                         | System registers, devices, shared memories and errors of a Panasonic FP-series PLC connected to the COM port can be monitored. PLC password can be set or cleared. |
| GTWIN Ver.                                  | Ver.3.20 or later                                                                                                    |
|                                             |                                                                                                    |

(Note 1): Maximum allowable number varies depending on registered contents.

(Note 2): External clock data can be referred and displayed.

(Note 3): Accuracy of the GT internal clock is ±90 seconds per month (at 25?). Periodically set the clock to the right time for the system in which clock error is a problem.

(Note 4): It depends on the version of GT.

(Note 5): Except FP7.

# 6.2.4 Interface Specifications

■ Interface (COM port) for connecting PLC/External devices

| Item                                    |                   | Specifications                                                                                                    |                                            |  |
|-----------------------------------------|-------------------|----------------------------------------------------------------------------------------------------|--------------------------------------------|--|
|                                         |                   | RS232C type                                                                                                    | RS422 / RS485 type                         |  |
| Communication standard                  |                   | Conforms to RS-232C<br>(Non-isolated)                                                                                                    | Conforms to RS422<br>(Non insulation type) |  |
| Communication                           | Baud rate (bit/s) | 9,600、19,200、38,400、57,600、115,200                                                                                                    |                                            |  |
| condition with<br>external<br>devices   | Data length (bit) | 7,8                                                                                                    |                                            |  |
|                                         | Parity            | None, Odd, Even                                                                                                    |                                            |  |
|                                         | Stop bit (bit)    | 1                                                                                                    |                                            |  |
| Transmission distance<br>(Total length) |                   | Ma. 15 m<br>(Baud rate: 19,200 bit/s)                                                                                                    | Ma. 500 m<br>(Baud rate: 115,200 bit/s)    |  |
| Terminal resistance value               |                   | _                                                                                                    | 120Ω                                       |  |
| Protocol                                |                   | Protocol for Panasonic FP series PLC (MEWTOCOL) Protocol for Panasonic FP7 series PLC (MEWTOCOL7) General-purpose serial (Panasonic dedicated protocol) Modbus RTU mode protocol (Master/Slave) Other companies' PLC protocols |                                            |  |
|                                         |                   | For the details, refer to the latest GTWIN HELP.                                                                                                    |                                            |  |
| Connector                               |                   | Connector terminal block (8-pin) (Note 1) (Note 2) (Note 3)                                                                                                    |                                            |  |

<sup>(</sup>Note 1): The (+) and (-) terminals are the power supply terminals for driving the main unit.

(Note 3): When tightening the terminal block requires a flat-blade screwdriver with a blade size of 0.4 x 2.5 or special screwdriver (part No.: AFP0806). The tightening torque should be 0.22 to 0.3 Nm.

| Dedicated | Size         | Nominal cross-sectional area |
|-----------|--------------|------------------------------|
| wire      | AWG#28 to 16 | 0.08 to 1.25 mm <sup>2</sup> |

<sup>\*</sup> Use a wire of which temperature rating is 75 degrees or more.

■ Interface for transferring screen data (USB port)

| Item                           | Specifications           |
|--------------------------------|--------------------------|
| Communication standard         | USB2.0                   |
| Connector shape (Note 1)       | USB MiniB type 5pin      |
| Transmission distance          | Max. 5 m                 |
| No. of connected units with PC | 1 unit                   |
| Protocol                       | Screen transfer protocol |

(Note 1): Take care of handling of the connector not to add an excessive static electricity on the metal part

<sup>(</sup>Note 2): Regarding power supply voltage, please pay due consideration to the cable length so that the applied voltage is within the operation voltage range.

#### **■** Ethernet port

| Item                                                            | Specifications                                                                                                    |  |
|-----------------------------------------------------------------|----------------------------------------------------------------------------------------------------|--|
| Interface                                                       | 100BASE-TX/10BASE-T                                                                                                    |  |
| Baud rate                                                       | 100Mbps/10Mbps automatic negotiation (Note 1)                                                                                                    |  |
| Connector shape                                                 | Plug-in phone jack (RJ-45) (Note 2)                                                                                                    |  |
| Cable total length 100 m (500 m when using a repeater) (Note 3) |                                                                                                    |  |
| Communication cable UTP cable (Category 5)                      |                                                                                                    |  |
| LINK/ACT lomp                                                   | Light on: When linked                                                                                                    |  |
| LINK/ACT lamp                                                   | Blinking: During data reception.                                                                                                    |  |
| Protocol                                                        | Panasonic PLC: Protocol for the FP series (MEWTOCOL) Panasonic PLC: Protocol for the FP7 series (MEWTOCOL7) Modbus TCP mode protocol Other companies' PLC protocols FTP protocol Screen transfer protocol (For the details, refer to the latest GTWIN HELP.) |  |

(Note 1): Switching between different speeds is done automatically by auto negotiation function.

(Note 2): Take care of handling of the connector not to add an excessive static electricity on the metal part

(Note 3): The standards cite 100 m as the maximum, but noise resistance measures such as attaching a ferrite core may be necessary in some cases, depending on the usage environment. Also, if the hub is positioned close to a control board, we recommend using it at a distance of 10 m or less.

(Note 4): The LAN port is insulated from the internal circuit.

#### ■ SD memory card

| Item Specifications       |                                                                                                    |
|---------------------------|----------------------------------------------------------------------------------------------------|
| Support media             | We recommend SLC SD memory cards and SLC SDHC memory cards. For details on operation confirmed SD memory card and SDHC memory card, visit "https://industrial.panasonic.com/ac/e/fasys/information/sd-card/index.jsp". |
| Supported format standard | Conforms to SD standard. (Please download formatting software for SD memory cards from the SD Association website.)                                                                                                    |

(Note 1): Check the usable temperature range of a SD memory card to be used before use.

(Note 2): The SD access lamp turns on while accessing the SD memory card.

#### Cautions on handling a SD memory card

The data saved in the SD memory card may be lost in the following cases. We assume no responsibility whatsoever for the lost of saved data.

- 1) When a user or third party used the SD memory card incorrectly.
- 2) When the SD memory card was affected by any static electricity or electrical noise.
- 3) When the SD memory card was removed or the power supply of the GT unit was turned off while data was being read, written or deleted to/from the SD memory card.
- \* It is recommended to save important data in another media for backup.

<sup>\*</sup> When using the screen transfer protocol, it is not possible to simultaneously communicate with multiple tools (computers) including the USB port.

# 6.3 Dimensions

# 6.3.1 GT703 Main Unit

# ■ Dimensions (Unit: mm)

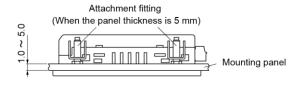

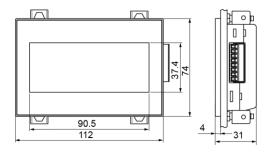

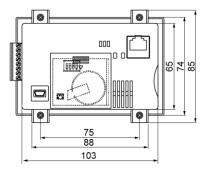

# ■ Panel cutout dimensions (Unit: mm)

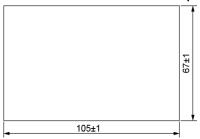

Applicable panel thickness 1.0 mm to 5.0 mm

# 6.3.2 GT704 Main Unit

# ■ Dimensions (Unit: mm)

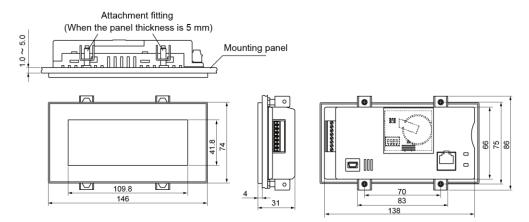

# ■ Panel cutout dimensions (Unit: mm)

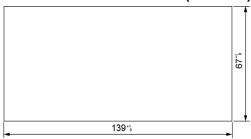

Applicable panel thickness 1.0 mm to 5.0 mm

# 6.4 Cable Specifications

#### 6.4.1 AIGT8160 / AIGT8162 / AIGT8165

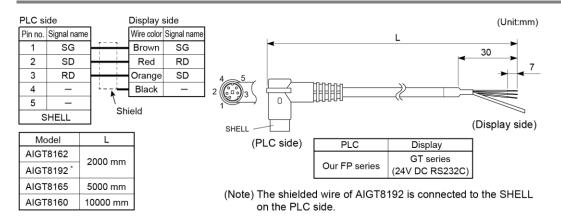

#### 6.4.2 AIGT8175

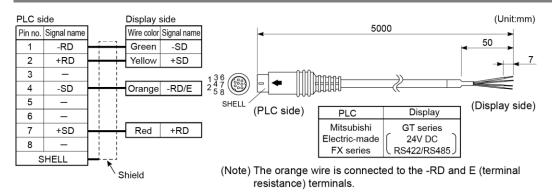

#### 6.4.3 AIP81842

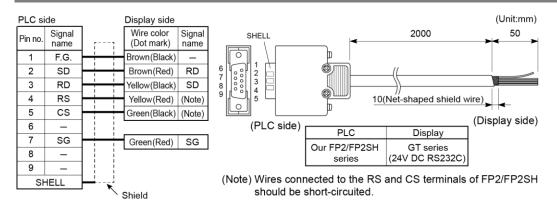

# **Record of changes**

| Manual No.     | Date     | Record of Changes                                                                                                    |
|----------------|----------|----------------------------------------------------------------------------------------------------|
| WUME-GT703H-01 | Jul.2017 | 1st Edition                                                                                                    |
| WUME-GT703H-02 | Jan.2020 | 2nd Edition                                                                                                    |
|                |          | <ul> <li>3.1.3 Installation Space</li> <li>Added notes.</li> <li>5.2.1 About Error Codes</li> <li>Added precautions on PLC error codes.</li> <li>6.1.4 Interface Specifications</li> <li>Added and corrected descriptions related to the protocol.</li> </ul> |
| WUME-GT703H-03 | Mar.2021 | 3rd Edition                                                                                                    |
| WUME-GT703H-03 | Mar.2021 | 3rd Edition  Revision in line with discontinuation of production of the SD memory cards and SDHC memory cards by Panasonic.                                                                                                    |
|                |          |                                                                                                    |
|                |          |                                                                                                    |
|                |          |                                                                                                    |
|                |          |                                                                                                    |
|                |          |                                                                                                    |
|                |          |                                                                                                    |
|                |          |                                                                                                    |
|                |          |                                                                                                    |

#### Order Placement Recommendations and Considerations

The Products and Specifications listed in this document are subject to change (including specifications, manufacturing facility and discontinuing the Products) as occasioned by the improvements of Products. Consequently, when you place orders for these Products, Panasonic Industrial Devices SUNX asks you to contact one of our customer service representatives and check that the details listed in the document are commensurate with the most up-to-date information.

[Safety precautions]
Panasonic Industrial Devices SUNX is consistently striving to improve quality and reliability. However, the fact remains that electrical components and devices generally cause failures at a given statistical probability. Furthermore, their durability varies with use environments or use conditions. In this respect, check for actual electrical components and devices under actual conditions before use. Continued usage in a state of degraded condition may cause the deteriorated insulation. Thus, it may result in abnormal heat, moke or fire. Carry out safety design and periodic maintenance including redundancy design, design for fire spread prevention, and design for malfunction prevention so that no accidents resulting in injury or death, fire accidents, or social damage will be caused as a result of failure of the Products or ending life of the Products.

The Products are designed and manufactured for the industrial indoor environment use. Make sure standards, laws and regulations in case the Products are incorporated to machinery, sys apparatus, and so forth. With regard to the mentioned above, confirm the conformity of the Products by yourself.

Do not use the Products for the application which breakdown or malfunction of Products may cause damage to the body or property.

i) usage intended to protect the body and ensure security of life ii)application which the performance degradation or quality problems, such as breakdown, of the Products may directly result in damage to the body or property

It is not allowed the use of Products by incorporating into machinery and systems indicated below because the conformity performed and systems for products are not guaranteed under

- below because the conformity, performance, and quality of Products are not guaranteed under such usage.

i) transport machinery (cars, trains, boats and ships, etc.)
ii) control equipment for transportation
iii) disaster-prevention equipment / security equipment
iv) control equipment for electric power generation

- v) nuclear control system

- v) indicater control systems
  vi) aircraft equipment, aerospace equipment, and submarine repeater
  vii) burning appliances
  viii) military devices
  ix) medical devices (except for general controls)
  x) machinery and systems which especially require the high level of reliability and safety

[Acceptance inspection]

In connection with the Products you have purchased from us or with the Products delivered to your premises, please perform an acceptance inspection with all due speed and, in connection with the handling of our Products both before and during the acceptance inspection, please give full consideration to the control and preservation of our Products.

[Warranty period]

Unless otherwise stipulated by both parties, the warranty period of our Products is three year after the purchase by you or after their delivery to the location specified by you. The consumable items such as battery, relay, filter and other supplemental materials are excluded from the warranty.

[Scope of warranty]
In the event that Panasonic Industrial Devices SUNX confirms any failures or defects of the Products by reasons solely attributable to Panasonic Industrial Devices SUNX during the warranty period, Panasonic Industrial Devices SUNX shall supply the replacements of the Products, parts or replace and/or repair the defective portion by free of charge at the location where the Products were purchased or delivered to your premises as soon as possible.

- However, the following failures and defects are not covered by warranty and we are not responsible for such failures and defects.

  (1) When the failure or defect was caused by a specification, standard, handling method, etc. which was specified by you.

  (2) When the failure or defect was caused after purchase or delivery to your premises by an alteration in construction, performance, specification, etc. which did not involve

us.

(3) When the failure or defect was caused by a phenomenon that could not be predicted by the technology at purchasing or contracted time.

(4) When the use of our Products deviated from the scope of the conditions and environment set forth in the instruction manual and specifications.

(5) When, after our Products were incorporated into your products or equipment for use, damage resulted which could have been avoided if your products or equipment had been equipped with the functions, construction, etc. the provision of which is accepted practice in the industry.

the industry.

(6) When the failure or defect was caused by a natural disaster or other force majeure.

(7) When the equipment is damaged due to corrosion caused by corrosive gases etc. in the

The above terms and conditions shall not cover any induced damages by the failure or defects of the Products, and not cover your production items which are produced or fabricated by using the Products. In any case, our responsibility for compensation is limited to the amount paid for the Products.

[Scope of service]
The cost of delivered Products does not include the cost of dispatching an engineer, etc.
In case any such service is needed, contact our sales representative.

Panasonic Industrial Devices SUNX Co., Ltd.

| Please contact | Danasanis Carnaration                                                                                      |
|----------------|----------------------------------------------------------------------------------------------------|
|                | Panasonic Corporation Panasonic Industrial Devices SUNX Co., Ltd. https://panasonic.net/id/pidsx/global    |
|                | https://panasonic.net/id/pidsx/global  Please visit our website for inquiries and about our sales network. |

March, 2021

© Panasonic Industrial Devices SUNX Co., Ltd. 2021 WUME-GT703H-03